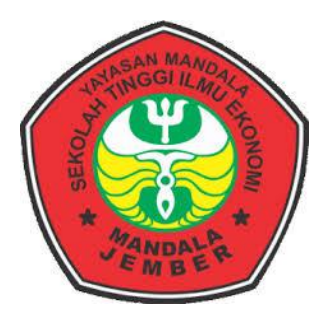

# **RANCANG BANGUN SISTEM INFORMASI PEMASARAN AIR MINUM DALAM KEMASAN BERBASIS WEB PADA PT.TUJUH IMPIAN BERSAMA DI KOTA JEMBER**

**(Study Kasus : Al-Qodiri Jember)**

# **SKRIPSI**

*Untuk Memenuhi Sebagian Persyaratan Memperoleh Gelar Sarjana S-1 Ekonomi Pada Minat Studi Manajemen Informatika Program Studi Manajemen*

**DIAJUKAN OLEH :**

**NOVIA SINTYA DEWI**

**NIM: 14.8996**

# **PROGRAM STUDI MANAJEMEN INFORMATIKA**

# **SEKOLAH TINGGI ILMU EKONOMI MANDALA JEMBER**

**2018**

### **LEMBAR PENGESAHAN SKRIPSI**

# SEKOLH TINGGI ILMU EKONOMOI MANDALA JEMBER

RANCANG BANGUN SISTEM INFORMASI PEMASARAN AIR MINUM DALAM KEMASAN BERBASIS WEB PADA PT.TUJUH IMPIAN BERSAMA DI KOTA JEMBER (Study Kasus: Al-Qodiri Jember)

**NAMA** 

**NIM** 

 $: 14.8996$ 

: NOVIA SINTYA DEWI

**PROGRAM STUDI** 

**MINAT STUDI** 

: MANAJEMEN

: MANAJEMEN INFORMATIKA

DOSEN PEMBIMBING UTAMA : MOCH GHOZALI ST, MT

**DOSENPEMBIMBING ASISTEN : HARY SULAKSONO SE, MM** 

Disetujui Oleh :

**Dosen Pembimbing Utama** 

**Moch Gozali, ST, MT.** NIDN: 0008066903

**Dosen Pembimbing Asisten** 

**Hary Sulaksono, SE, MM** NIDN: 0007106601

Mengetahui Ka.Prodi Manajemen

Hary Sulaksono, SE, M NIDN: 0705046001

# **LEMBAR PERSETUJUAN SRIPSI SEKOLAH TINGGI ILMU EKONOMI MANDALA JEMBER**

# RANCANG BANGUN SISTEM INFORMASI PEMASARAN AIR MINUM **DALAM KEMASAN BERBASIS WEB PADA PT. TUJUH IMPIAN BERSAMA DI KOTA JEMBER (Study Kasus: Al-Qodiri Jember)**

Telah diuji dan di pertahankan dihadapan tim penguji skripsi pada:

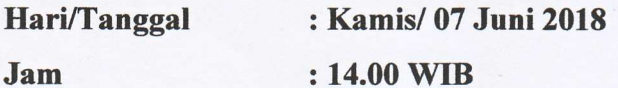

**Tempat** 

: Auditorium STIE Mandala Jember

Disahkan Oleh Tim Penguji Skripsi

Dr. BAMBANG SRI KALOKO, MT **Ketua Penguji** 

Drs. KARIM BUDIONO, MP Sekretaris Penguji

H. MOCH GHOZALI, ST, MT. Anggota Penguji

### Mengetahui

Ketua Program Studi, **Manajemen** 

**HARY SULAKSONO, SE, MM NIDN. 070504600** 

**Ketua STIE Mandala Jember** 

 $\mathbb{Z}$ Dra. **AGUSTIN HP, MM** NIDN. 0717086201

## **SURAT PERNYATAAN**

Yang bertanda tangan dibawah ini :

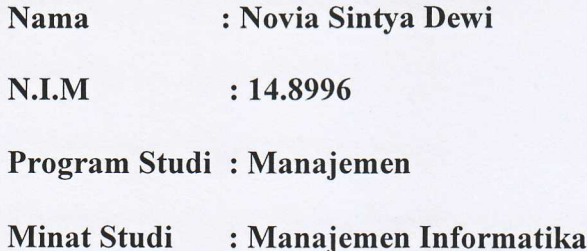

Menyatakan dengan sebenarnya bahwa skripsi dengan judul : RANCANG BANGUN SISTEM INFORMASI PEMASARAN AIR MINUM DALAM KEMASAN BERBASIS WEB PADA PT.TUJUH IMPIAN BERSAMA DI KOTA JEMBER (Study Kasus: Al-Qodiri Jember) merupakan hasil karya ilmiah yang saya buat sendiri.

Apabila terbukti pernyataan saya ini tidak benar maka saya siap menanggung resiko dibatalkannya skripsi yang telah saya buat.

Demikian surat pernyataan ini saya buat dengan sebenarnya dan sejujurnya.

Jember, 31 Mei 2018 Yang Membuat Pernyataan

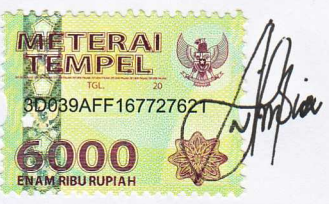

Novia Sintya Dewi

# **MOTTO**

"Allah meninggikan orang-orang yang beriman diantara kamu dan orang-orang yang diberi ilmu pengetahuan beberapa derajat"

(Depag RI, 1989 : 421)

"Hai orang-orang yang beriman, Jadikanlah sabar dan shalatmu Sebagai penolongmu, sesungguhnya Allah beserta orang-orang yang sabar" (Al-Baqarah: 153)

Mereka yang takut berjalan (melangkah) jangan berharap perubahan, Sebab lelah harus dirasakan agar mengerti betapa nikmat keberhasilan

(Novia Sintya Dewi)

#### **KATA PENGANTAR**

Puji syukur Alhamdulillah penulis panjatkan kehadirat Allah SWT yang telah memberikan Rahmat dan Hidayah-Nya sehingga penulis sampai saat ini telah menyelesaikan skripsi dengan judul "RANCANG BANGUN SISTEM INFORMASI PEMASARAN AIR MINUM DALAM KEMASAN BERBASIS WEB PADA PT.TUJUH IMPIAN BERSAMA DI KOTA JEMBER"

Tujuan penulisan skripsi ini disusun guna untuk melengkapi salah satu syarat dalam menyelesaikan jenjang Strata 1 jurusan Manajemen Informatika pada Sekolah Tinggi Ilmu Ekonomi Mandala (STIE Mandala) Jember. Dalam penulisan skripsi ini tidak lepas dari hambatan dan kesulitan, namun berkat bimbingan, bantuan serta kerjasama dari berbagai pihak khususnya pembimbing, segala hambatan tersebut dapat diatasi dengan baik.

Penulis menyadari bahwa skripsi ini jauh dari kata sempurna sehingga penulis membutuhkan kritik dan saran yang bersifat membangun untuk kemajuan pendidikan dimasa yang akan datang.

Dalam kesempatan ini penulis juga ingin menyampaikan ucapan terima kasih atas motivasi dan bantuannya kepada semua pihak, sehingga penulis mampu menyelesaikan skripsi ini. Ucapan terima kasih tersebut khususnya kepada :

- 1. Allah SWT yang telah memberikan jasmani dan rohani yang sehat kepada semua pihak yang bersangkutan selama penyusunan skripsi.
- 2. Ibu Dra. Agustin HP., MM selaku ketua Sekolah Tinggi Ilmu Ekonomi Mandala Jember.
- 3. Bapak Hary Sulaksono, SE, MM selaku ketua jurusan Prodi Manajemen dan selaku Dosen Pembimbing asisten yang telah meluangkan waktunya untuk memberikan bimbingan dalam penyelesaian skripsi ini.
- 4. Bapak H. Moch Gozali, ST, MT. selaku Dosen Pembimbing Utama yang telah meluangkan waktunya untuk memberikan bimbingan dalam penyelesaian skripsi ini.
- 5. Segenap Bapak dan Ibu Dosen Sekolah Tinggi Ilmu Ekonomi Mandala Jember yang telah membimbing serta memberikan bekal ilmu pengetahuan kepada penulis.
- 6. Ayahanda Abdus Salam yang selalu mendoakan dan memberikan dukungan serta kerja keras yang tidak mengenal lelah, saya ucapkan banyak terimakasih atas perjuangan setelah membiayai saya selama kurang lebih 4 tahun.
- 7. Ibu kutercinta Kuswati yang selalu memberikan doa dan dukungan secara moral dan spiritual, terimakasaih atas segalanya.
- 8. Kakak kandungku M. Reki Faizal beserta istrinya yang selalu memberikan semangat yang tiada hentinya.
- 9. Hari Yoga Prasetyo yang selalu ada dikala senang maupun susah, terimakasih selalu mendoakan dan memberi dukungan dan semangat.
- 10. Para sahabat dan orang terdekat yang selalu ada baik dalam suka maupun duka, yaitu : Nisa, Yani, Ratna, Azizah, Fatim, Linda, Viona, Astri, Ilvy, Christin, Akbar yang telah membantu dan memberikan dukungan kepada penulis.

11. Rekan-rekan Mahasiswa Angkatan 2014, khususnya Jurusan Manajmen Informatika yang telah bersama kurang lebih 4 tahun yang telah membantu dan memberikan dukungan kepada penulis.

Semoga Allah SWT memberikan balasan yang berlipat ganda kepada semuanya. Demi perbaikan selanjutnya, saran dan kritik yang membangun akan penulis terima dengan senang hati. Akhirnya, hanya kepada Allah SWT penulis serahkan segalanya. Mudah-mudahan dapat bermanfaat khususnya bagi penulis umumnya bagi kita semua.

Jember, 31 Mei 2018

Yang Membuat Pernyataan

Novia Sintya Dewi

# **DAFTAR ISI**

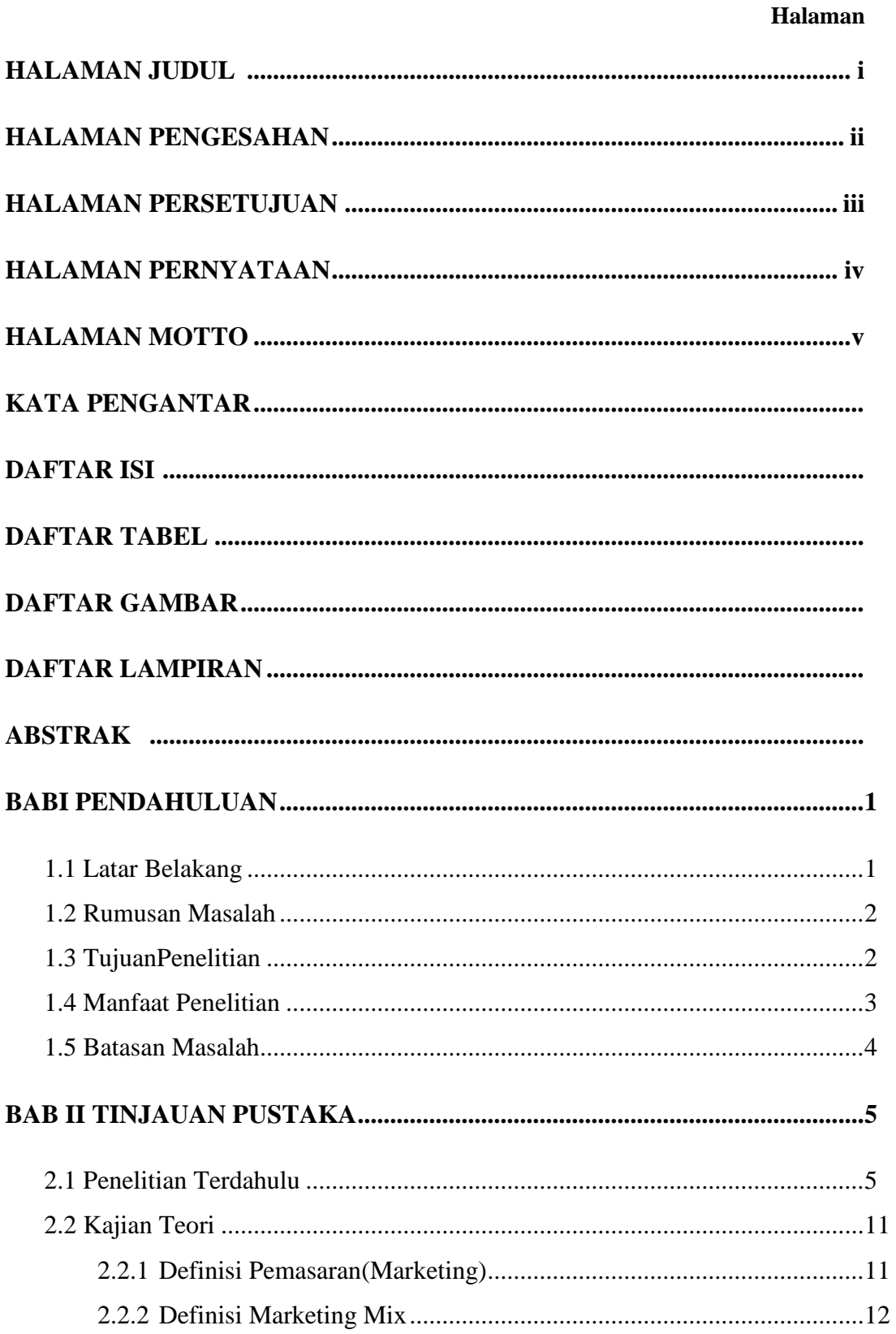

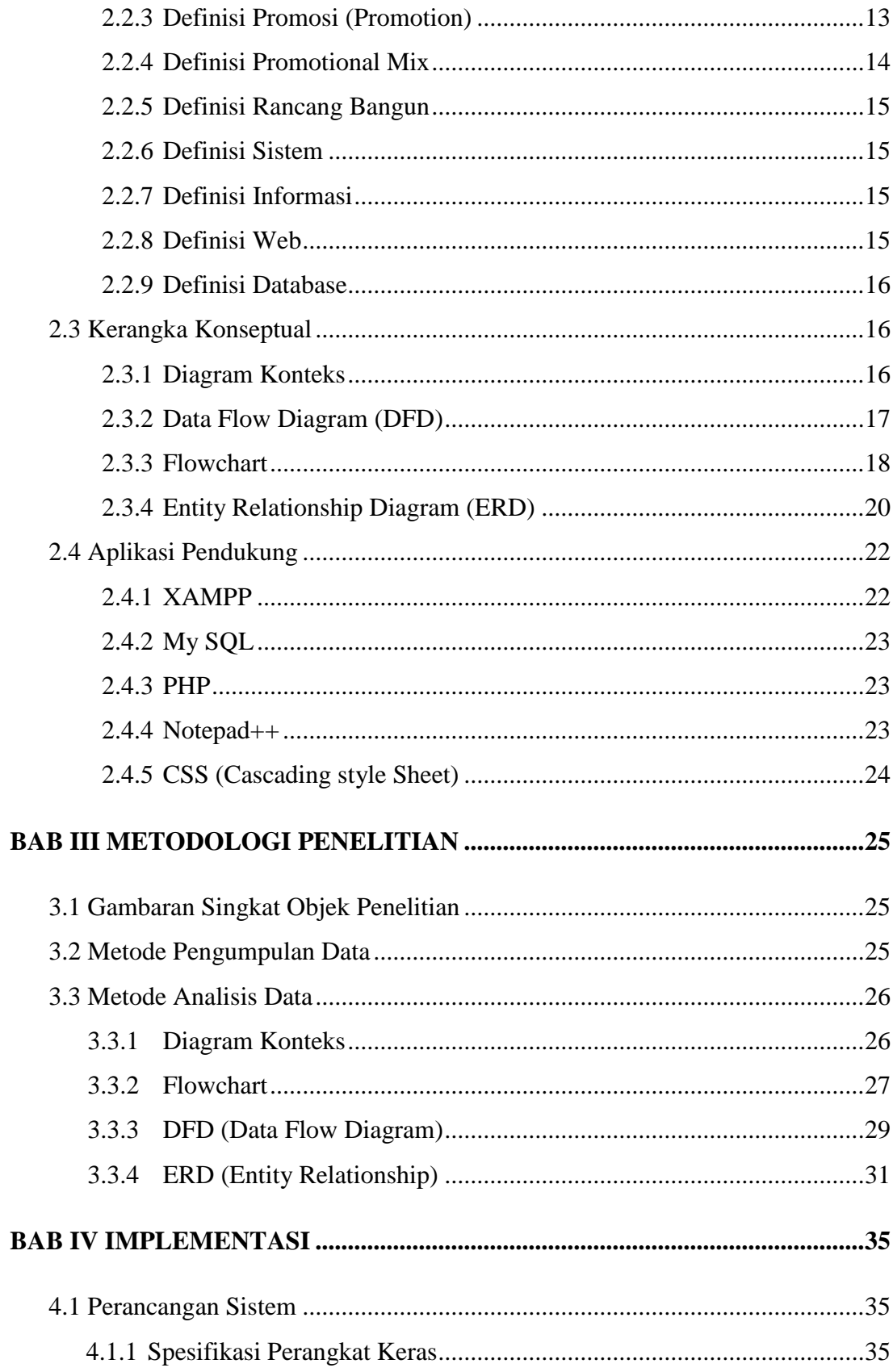

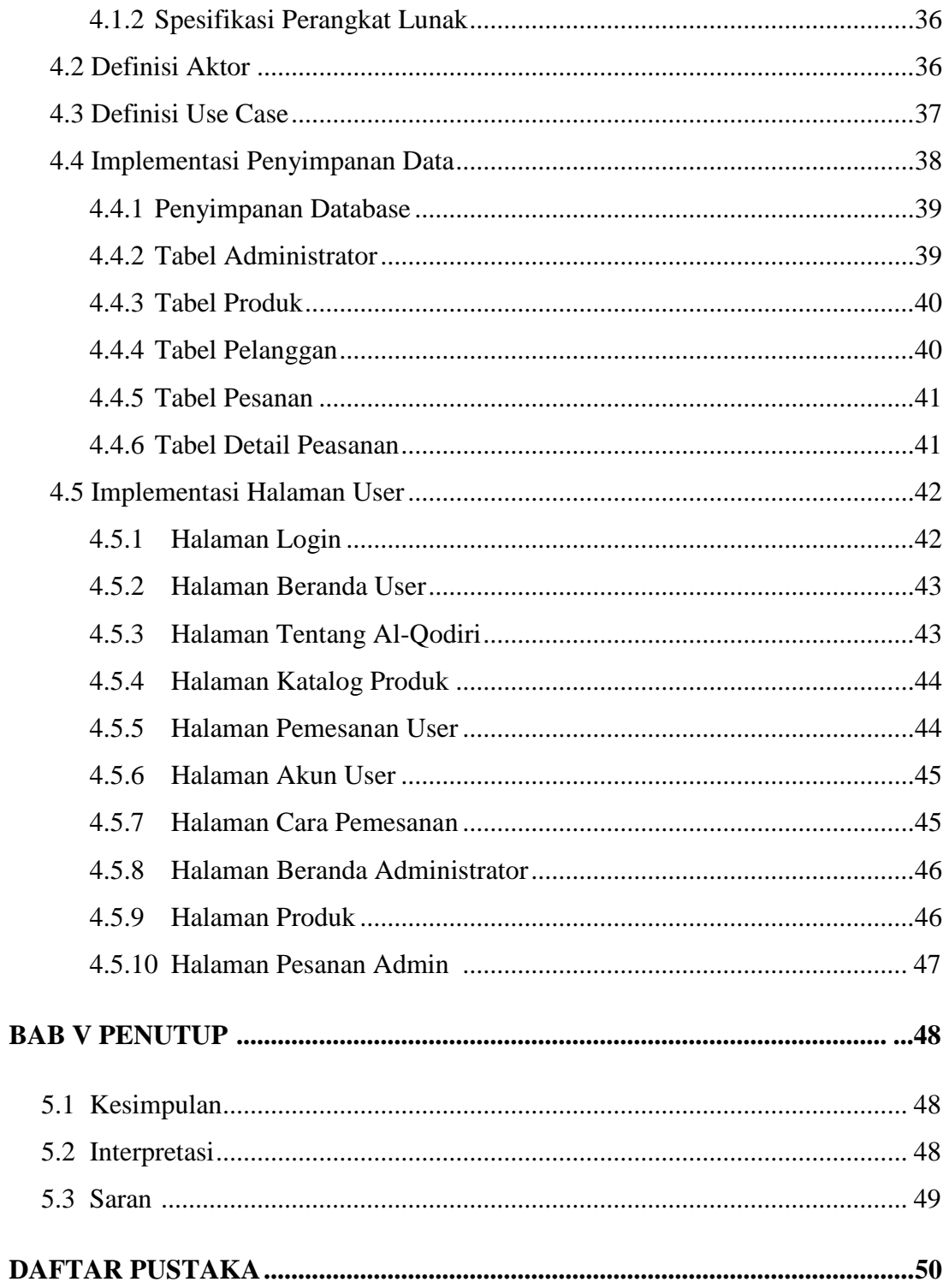

# **DAFTAR TABEL**

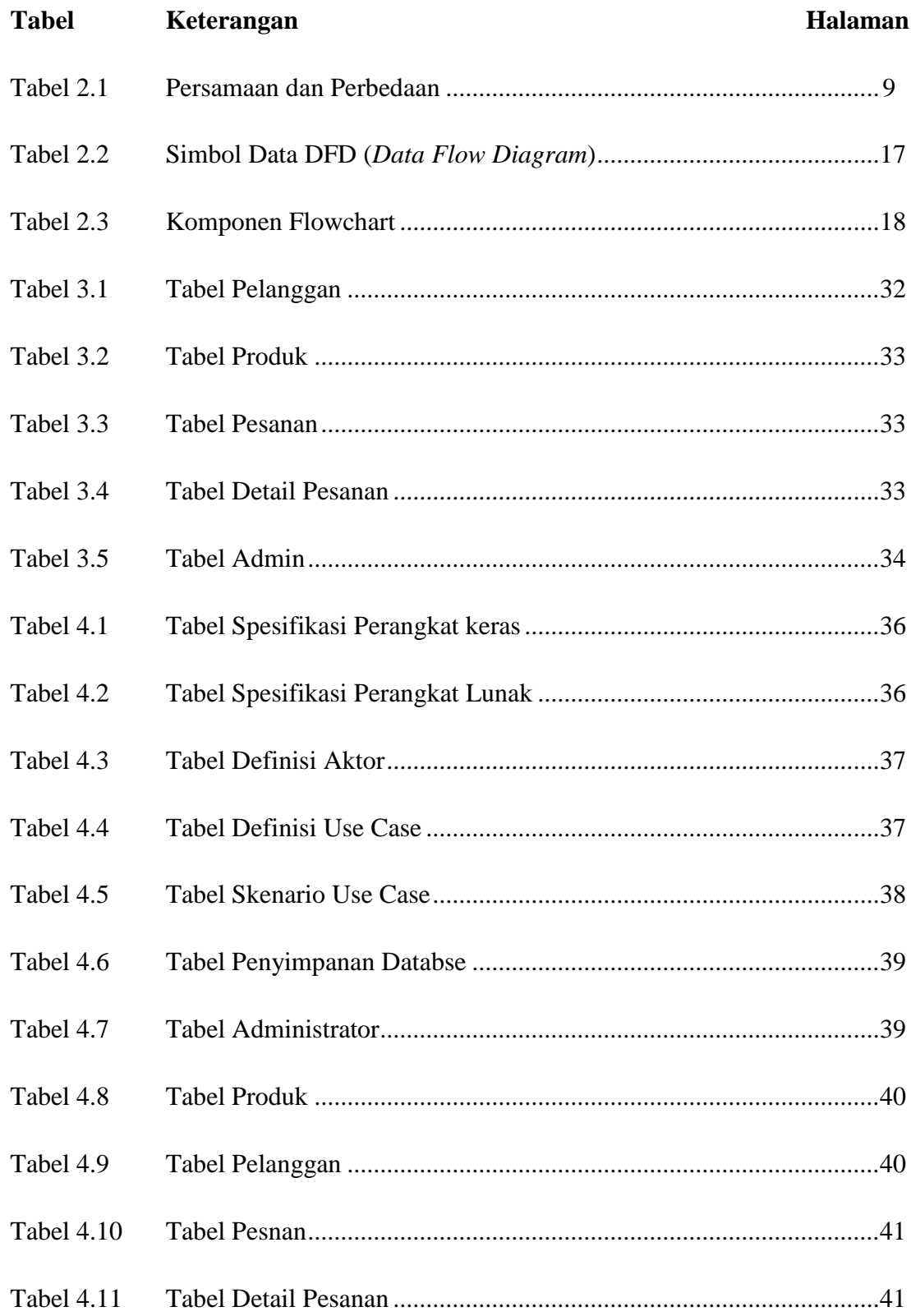

# **DAFTAR GAMBAR**

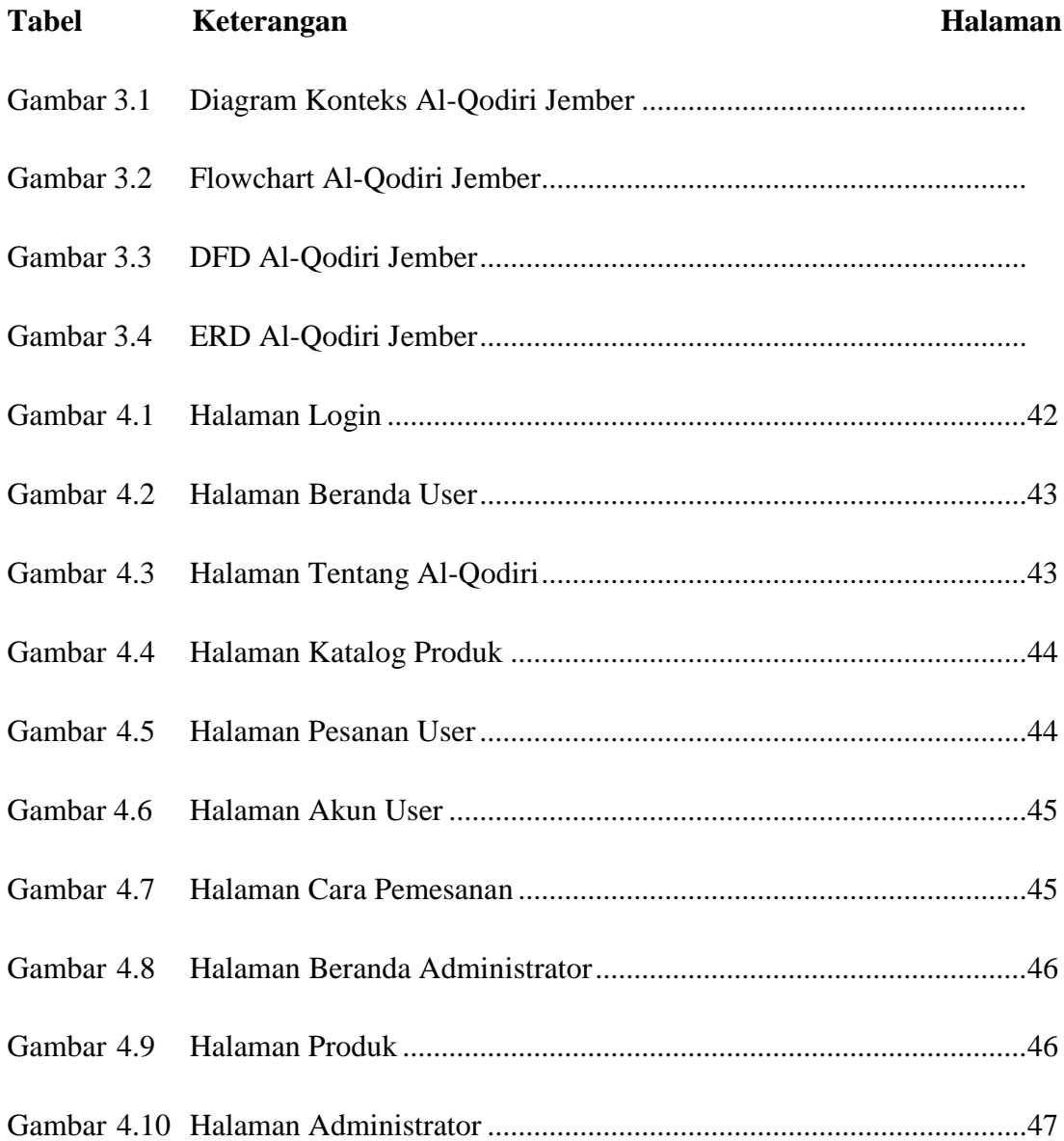

# **DAFTAR LAMPIRAN**

Lampiran Source Code Halaman Login

Lampiran Source Code Halaman Beranda User

Lampiran Source Code Halaman Tentang Al-Qodiri

Lampiran Source Code Halaman Katalog Produk

Lampiran Source Code Halaman Pesanan User

Lampiran Source Code Halaman Akun User

Lampiran Source Code Halaman Cara Pemesanan

Lampiran Source Code Halaman Beranda Administrator

Lampiran Source Code Halaman Produk Administrator

Lampiran Source Code Halaman Pesanan Administrator

## **ABSTRAK**

Pemasaran secara umum dapat diartikan sebagai suatu proses kegiatan transaksi yang dilakukan oleh sebuah perusahaan dengan konsumen. Secara umum konsumen haruslah datang langsung ke suatu perusahaan untuk melakukan transaksi, sehingga kurangnya efisiensi waktu dalam melakukan transaksi. Dari permasalahan tersebut muncul sebuah gagasan dengan membuat aplikasi berbasis web. Aplikasi tersebut merupakan aplikasi pemasaran produk secara online yang berfungsi memasarkan dan menjual produk Air Minum Dalam Kemasan (AMDK) Al-Qodiri. Aplikasi pemasaran online ini dibuat dengan bahasa pemrograman berbasis web PHP dan MySQL sebagai database. Aplikasi ini tidak terikat waktu dimana konsumen dapat memesan produk kapanpun dan aplikasi ini juga menyingkat waktu dalam proses pemasaran produknya.

Kata kunci : Pemasaran, Aplikasi Web, Mysql

## **ABSTRACT**

Marketing in general can be defined as a process of activities which transactions are conducted by a company with consumers. In general consumers should coming straight to a company for transact, so a lack of efficiency time in transact. To these problems there was a ideas by make application web based .The application is application of its marketing online that serves market and sells products Bottlet Water Al-Qodiri Jember .The application of these online marketing made with programming language web based PHP and MySQL as a database. This application not bound time where consumers can order whenever products and applications is also condense time in the process of marketing their products.

Keywords: Marketing, Web Applications, MySQL

## **BAB I**

## **PENDAHULUAN**

#### **1.1 LATAR BELAKANG MASALAH**

Perkembangan aplikasi teknologi informasi saat ini sudah berkembang begitu pesat dan merambah di berbagai bidang, seperti pendidikan, perkantoran, perencanaan, pelayanan umum, dan sebagainya. Teknologi di bidang komputer sangat membantu manusia dalam menyelesaikan pekerjaan dan memberikan solusi yang cepat. Komputer digunakan sebagai media untuk mengelola data sehingga menghasilkan informasi yang cepat dan tepat.

Adanya tekhnologi informasi tersebut dapat memudahkan manusia dalam membantu pekerjaannya, maka saat ini setiap orang menginginkan fasilitas yang mudah digunakan. Karena perkembangan tekhnologi yang semakin maju, maka saat ini banyak sekali orang menggunakan website sebagai sarana untuk melakukan jual atau beli dan kegiatan lainnya. Website tidak hanya menampilkan berita atau informasi saja, saat ini dalam website banyak fasilitas seperti penjualan online, pemesanan barang atau jasa yang dapat memudahkan para calon konsumen dalam membeli barang atau jasa.

Pada PT.Tujuh Impian Bersama beralamat di Jl. Cendrawasih No9,Patrang, Jember, Jawa Timur Indonesia adalah perusahaan swasta yang bergerak dalam bidang perdagangan air minum dengan produk air minum dalam kemasan (AMDK) merk Al-Qodiri, Namun secara pemasaran PT.Tujuh Impian Bersama tersebut masih menggunakan Billboard saja. Sehingga media informasi masih kurang dan konsumen bingung untuk mencari informasi tentang PT.Tujuh

Impian Bersama air minum tersebut. Oleh karena itu sangat dibutuhkan media informasi online sebagai media informasi untuk memperluaskan informasi tentang PT.Tujuh Impian Bersama air minum dalam kemasan (AMDK) dan meningkatkan penjualan.

Berdasar latar belakang diatas, maka penulis bermaksud untuk merancang suatu aplikasi web yang digunakan pada jaringan internet untuk memasarkan PT.Tujuh Impian Bersamaair minum dalam kemasan (AMDK) secara online, sehingga dapat menarik konsumen lebih banyak dan meningkatkan kualitas penjualan lebih baik.

# **1.2 RUMUSAN MASALAH**

Berdasarkan latar belakang masalah yang telah diuraikan, maka rumusan masalah dalam penelitian ini adalah :

- 1. Bagaimana cara merancang database di PT.Tujuh Impian Bersama air minum dalam kemasan (AMDK) Jember berbasis web ?
- 2. Bagaimana sistem dapat menyajikan informasi yang cepat dan akurat sehingga dapat memberikan kemudahan bagi konsumen ?

## **1.3 TUJUAN PENELITIAN**

Tujuan yang ingin dicapai dalam penelitian ini adalah sebagai berikut :

1. Untuk merancang database dan menyajikan sebuah sistem informasi perusahaan air minum dalam Kemasan (AMDK) berbasis Web kepada konsumen dan atau pemilik usaha.

# **1.4 MANFAAT PENELITIAN**

Penelitian ini mempunyai beberapa tujuan, baik bagi penulis, akademik maupun bagi perusahaan, yaitu :

1. Bagi Penulis

Menerapkan ilmu teori yang telah didapatkan selama mengikuti perkuliahan untuk dipraktekkan menjadi sebuah program, dan nantinya dapat dijadikan pengalaman untuk mengembangkan sistem informasi.

2. Bagi Akademik

Penelitian ini diharapkan dapat menjadi bahan bacaan, acuan serta informasi untuk mengembangkan penelitian yang serupa serta sebagai penambah wawasan dan ilmu pengetahuan yang dapat bermanfaat bagi mahasiswa STIE Mandala Jember.

3. Bagi Perusahaan

- a. Sebagai media informasi yang fleksibel dan efesien untuk meningkatkan jumlah konsumen.
- b. Sebagai media pemasaran produk-produk yang akan dipasarkan dimasyarakat yang lebih luas,yang mencakup berbagai wilayah dan golongan.

# **1. 5 BATASAN MASALAH**

Agar pembahasan dalam penelitian ini lebih terarah dan tidak menyimpang jauh dari tujuan penelitian, maka akan dibatasi pada hal-hal sebagai berikut :

- 1. Program dan sistem yang dibuat menggunakan program berbasis web.
- 2. Pembuatan website menggunakan XAMPP, PHP, My SQL dan Notepad++.
- 3. Adapun yang akan disampaikan dalam aplikasi ini yaitu informasi tentang pemasaran dan cara pemesanan Air Minum Dalam Kemasan (AMDK) Al-Qodiri Jember.

## **BAB II**

# **TINJAUAN PUSTAKA**

#### **2.1 PENELITIAN TERDAHULU**

Terdapat penelitian sebelumnya yang berkaitan dengan aplikasi pemesanan Air Minum Dalam Kemasan (AMDK) Al-Qodiri Jember yang banyak dilakukan beberapa diantaranya sebagai berikut :

- 1. Ahmad Kadek Suartano (2017), "Perancangan Sistem Pemasaran Online Berbasis Web Pada Stokis Green World Jember" . Pemasaran secara umum dapat diartikan sebagai suatu proses kegiatan transaksi yang dilakukan oleh sebuah perusahaan dengan konsumen. Secara umum konsumen haruslah datang langsung ke suatu perusahaan untuk melakukan transaksi, sehingga kurangnya efisiensi waktu dalam melakukan transaksi. Dari permasalahan tersebut muncul sebuah gagasan dengan membuat aplikasi berbasis web. Aplikasi tersebut merupakan aplikasi pemasaran produk secara online yang berfungsi memasarkan dan menjual produk Green World Jember. Aplikasi pemasaran online ini dibuat dengan bahasa pemrograman berbasis web PHP dan MySQL sebagai database. Aplikasi ini tidak terikat waktu dimana konsumen dapat memesan produk kapanpun dan aplikasi ini juga menyingkat waktu dalam proses pemasaran produknya.
- 2. Ni Luh Ratniasih (2015), "Rancang Bangun Sistem Informasi Pemasaran Produk Kecantikan Berbasis Web". Produk kecantikan merupakan salah satu kebutuhan primer (utama) saat ini bagi kaum perempuan. Saat ini banyak perusahaan atau online shop yang menjual produk kecantikan dengan

berbagai teknik pemasaran. Namun para Penyajian informasi secara tepat, cepat, akurat serta dinamis merupakan hal yang sangat penting pada sistem pemasaran, dengan cara memberikan segala bentuk informasi yang diperlukan kepada custmomer maka dapat dipastikan akan lebih memperluas pangsa pasar agar dapat mencapai hasil penjualan lebih maksimal. Penggunaan sarana website di dalam sistem pemasaran adalah merupakan cara paling tepat karena custmomer mendapatkan informasi data yang lengkap dan akurat serta dapat diakses dimanapun dengan melalui media cyberspace. Konsep perencanaan dan juga perancangan sistem pemasaran produk kecantikan melalui analisa Context diagram, Data Flow Diagram (DFD), Entity Relationship Diagram (ERD). Hasil dari perekayasaan ini adalah sebuah perancangan sistem informasi untuk memasarkan sebuah produk kecantikan berbasis website.

3. Y Kresna Ridyan Ari Wijaya (2015), Perusahaan Daerah Air Minum (PDAM) sudah menggunakan sistem komputerisasi, terutama untuk mengelola data pelanggan. Pada sistem yang sekarang pelanggan sangat minim mendapat informasi terbaru maupun informasi yang ditetapkan oleh kebijakan PDAM. Dampak dari kurangnya informasi tersebut adalah banyak keluhan dari pelanggan. Sehingga Pelanggan harus datang kelokasi PDAM untuk memberikan langsung keluhan mereka kepada petugas. Pelanggan yang ingin mengetahui besarnya pembayaran rekening juga harus datang langsung ke lokasi PDAM. Hasilnya adalah terjadinya antrian yang panjang. Oleh

karena itu skripsi ini dibuat guna membuat suatu sistem yang baru berbasis web untuk memberikan informasi tarif rekening pelanggan secara online.

- 4. M.Amrizal (2013), Sistem informasi yang ada pada CV. Air Minum Kerawang Ambarawa saat ini masih bersifat manual yaitu hanya mencakup masyarakat sekitar yang mengetahui manfaat dan letak air minum Kerawang Ambarawa. Oleh sebab itu kami membuat rancangan baru yang sifatnya online ( web ) untuk memberikan informasi– informasi bagi masyarakat. Sistem Informasi layanan pelanggan berbasis web pada CV. Air Minum Kerawang Ambarawa merupakan suatu sistem yang memberikan informasi tentang layanan yang di berikan Air Minum Kerawang secara online yang berbasiskan web, sehingga membantu kecepatan dan kualitas dalam penyampaian informasi. Selain itu dengan berbasiskan web maka informasi tentang air minum Kerawang dapat diakses dengan waktu dan tempat yang tidak ditentukan. Pada hasil penelitian ini telah dikembangkan sebuah Sistem Informasi layanan pelanggan air minum Kerawang Berbasis Web dengan studi kasus pada CV. Air Minum Kerawang Ambarawa. Dimana dalam membangun sistem ini digunakan alat bantu pengembangan sistem yaitu Data Flow Diagram (DFD).
- 5. Nanda Putri (2010), PT. Tirta Osmosis Sampurna adalah perusahaan swasta yang bergerak dalam bidang perdagangan air minum dengan produk air minum dalam kemasan (AMDK) merk Alfa One dan sebagai distributor tunggal Alfa One. Dalam proses pendistribusian pada PT. Tirta Osmosis Sampurna masih dilakukan secara manual, yaitu barang dari pabrik

kemudian disebarkan ke gudang km 12 dan gudang perintis lalu dikirim ke kantor. Pemesanan barang dilakukan pada bagian customer service dengan 2 cara, yaitu customer datang langsung ke kantor atau customer menghubungi kantor menggunakan via telepon. sistem pembayaran yaitu pembayaran harus dilakukan di kantor PT. Tirta Osmosis Sampurna Palembang. Metode pengumpulan data yang digunakan adalah data primer yang berupa wawancara dan observasi dan data sekunder. Metode pengembangan sistem yang digunakan adalah metode waterfall. Pembangunan sistem ini menggunakan bahasa pemograman PHP dan MySQL sebagai database. Hasil yang didapat dari penelitian ini adalah Sistem Informasi Pendistribusian Air Mineral Berbasis Web pada PT. Tirta Osmosis Sampurna Palembang.

A. Persamaan dan Perbedaan

Dari uraian di atas, berikut perbedaan antara peneliti sekarang dengan peneliti terdahulu yaitu :

| N <sub>o</sub><br>(1) | Peneliti<br>(2)                      | Judul<br>(3)                                                                                                    | Persamaan<br>(4)                                                                                                    | Perbedaan<br>(5)                                                                                                |
|-----------------------|--------------------------------------|----------------------------------------------------------------------------------------------------|----------------------------------------------------------------------------------------------------|----------------------------------------------------------------------------------------------------|
| 1.                    | Ahmad<br>Kadek<br>Suartano<br>(2017) | Perancangan<br><b>Sistem</b><br>Pemasaran<br><b>Online Berbasis</b><br>Web Pada<br><b>Stokis Green</b><br>World Jember | - Menggunankan<br>metode analisis<br>data Diagram<br>konteks.<br>Flowchart, DFD<br>(Data Flow<br>Diagram) dan<br><b>ERD</b> (Entity<br>Relatisionship<br>Diagram) | - Waktu penelitian<br>dilakukan pada<br>tahun 2017<br>- Obyek Penelitian<br><b>Stokis Green World</b><br>jember |
| 2.                    | Y Kresna<br>Ridyan<br>Ari            | Aplikasi Website<br>Rekening<br>Perusahaan<br>Daerah Air<br>Minum (PDAM)                                               | - Menggunankan<br>metode analisis<br>data waterfall<br>- Menggunakan<br>Diagram konteks                                                                           | - Waktu penelitian<br>dilakukan pada<br>tahun 2015<br>- Obyek Penelitian<br>Perusahaan Daerah                   |

Table 2.1 : Persamaan dan Perbedaan

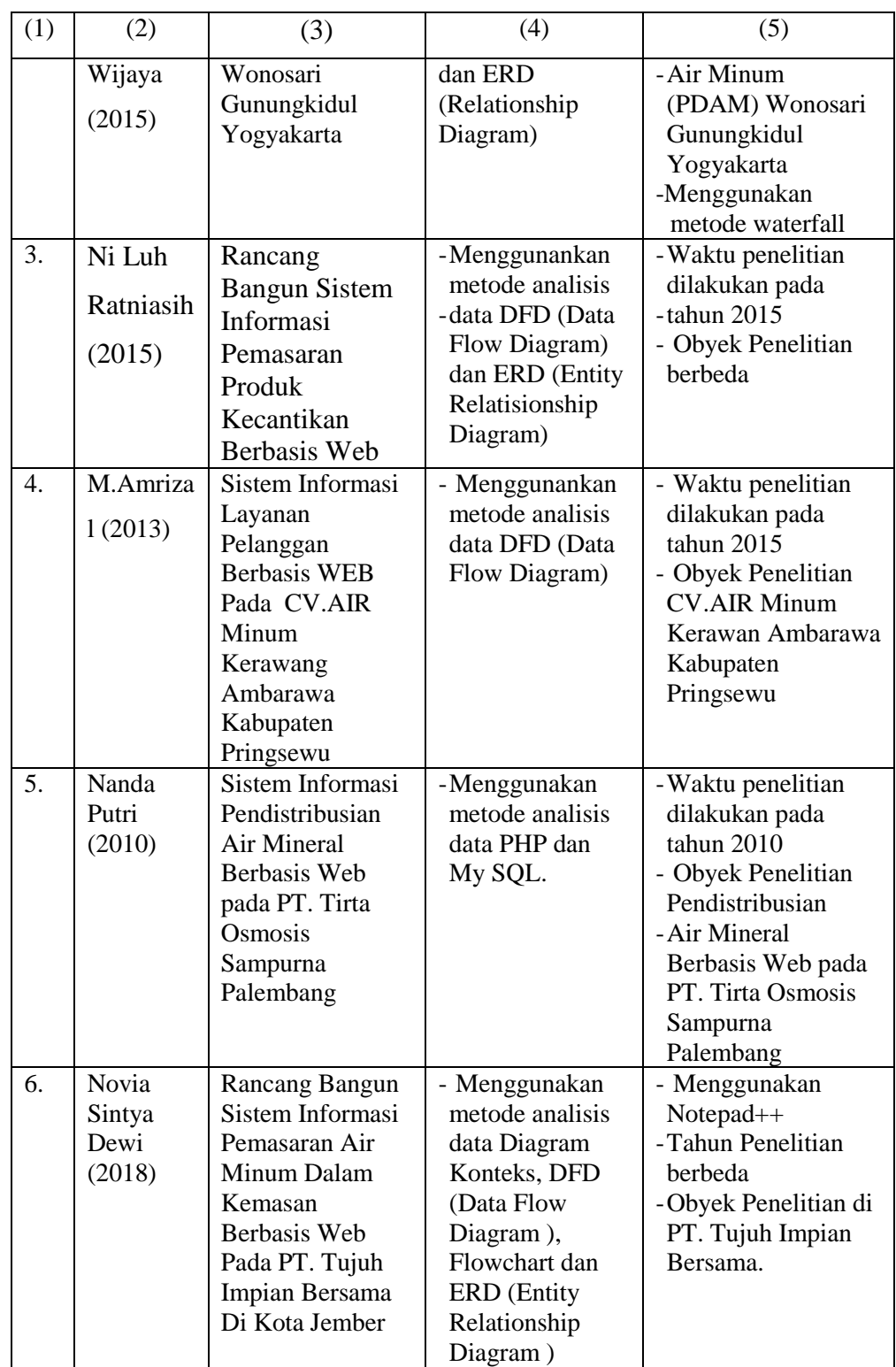

Penelitian ini ditujukan untuk merancang database pada PT.Tujuh Impian Bersama untuk meluaskan informasi pemasaran dan guna untuk meningkatkan penjualan pada perusahaan tersebut. Penelitian ini yang membedakan dengan sebelumnya adalah obyek, yang digunakan penulis adalah salah satu perusahaan swasta yaitu PT.Tujuh Impian Bersama Air Minum Dalam Kemasan (AMDK) di kota jember. Metode yang digunakan penulis adalah Diagram konteks, Flowchart, DFD (Data FlowDiagram) dan ERD (Entity Relationship Diagram). Penulis hanya menggunakan 4 jenis metode, sedangkan penelitian sebelumnya ada yang menggunakan 3 metode.

# **2.2 KAJIAN TEORI**

#### 2.2.1 Pemasaran (*Marketing*)

Pengertian pemasaran menurut Stanton (2001), pemasaran adalah suatu sistem keseluruhan dari kegiatan-kegiatan bisnis yang ditujukan untuk merencanakan, menentukan harga, mempromosikan dan mendistribusikan barang atau jasa yang memuaskan kebutuhan baik kepada pembeli yang ada maupun pembeli potensial.

Dari definisi tersebut di atas, dapat ditarik kesimpulan bahwa pemasaran merupakan usaha terpadu untuk menggabungkan rencana-rencana strategis yang diarahkan kepada usaha pemuas kebutuhan dan keinginan konsumen untuk memperoleh keuntungan yang diharapkan melalui proses pertukaran atau transaksi. Kegiatan pemasaran perusahaan harus dapat memberikan kepuasan kepada konsumen bila ingin mendapatkan tanggapan yang baik dari konsumen. Perusahaan harus secara penuh tanggung jawab tentang kepuasan produk yang ditawarkan tersebut. Dengan demikian, maka segala aktivitas perusahaan, harusnya diarahkan untuk dapat memuaskan konsumen yang pada akhirnya bertujuan untuk memperoleh laba.

### 2.2.2 Bauran Pemasaran (Marketing Mix)

Bauran Pemasaran (Marketing Mix) adalah seperangkat alat taktis yang dapat dikendalikan dan dipadukan oleh perusahaan untuk menghasilkan respon yang diinginkan dalam menentukan pasar sasaran. Bauran pemasaran terdiri dari segala sesuatu yang dapat digunakan dalam pelaksanaan perusahaan untuk dapat mempengaruhi permintaan produknya. (Kolter dan Amstrong 2003 : 78).

Merencanakan baruan pemasaran merupakan langkah pemasaran yang terkendali meliputi strategi produk, Harga, Tempat, dan promosi yang dibaur menjadi satu untuk menghasilkan tanggapan pasar yang lebih baik dan meningkatkan permintaan. Proses bauran pemasaran terdiri dari semua kegiatan yang dapat dilakukan oleh perusahaan untuk mempengaruhi tingkat permintaan akan produknya yg terdiri dari 4P, yaitu :

- Harga *(Price)*
- Produk *(Product)*
- Promosi *(Promotion)*
- Tempat *(Place)*

Harga merupakan suatu nilai yang dibuat untuk menjadi patokan nilai suatu barang dan harga selalu berhubungan antara produsen dan konsumen baik produk maupun jasa. Melalui harga dan pembayaran akan dapat menutupi biaya produksinya dan menentukan kelangsungan hidup bisnis atau perusahaan. Begitu pula dengan konsumen, konsumen akan mepertimbangkan harga, sebab berkaitan dengan jumlah uang yang harus dikeluarkan untuk memperoleh atau menikmati suatu produk atau jasa. Berikut definisi dari harga menurut para ahli :

"Harga ialah sesuatu yang dibutuhkan untuk mendapatkan suatu kombinasi antar pelayanan ditambah produk dengan membayar jumlah uang yang sudah menjadi patokan". (Basu Swastha & Irawan 2005).

"Harga adalah nilai uang yang harus dikeluarkan untuk mendapatkan produk atau jasa yang diinginkan". (Henry Simamora 2002).

Produk merupakan salah satu aspek penting dalam variabel bauran pemasaran. Produk juga merupakan salah satu variabel yang menentukan dalam kegiatan suatu usaha, karena tanpa produk, suatu perusahaan tidak dapat melakukan kegiatan untuk mencapai hasil yang diharapkan dalam hal keuntungan. Banyaknya pesaing dalamdunia bisnis memerlukan suatu produk yang berbeda satu sama lainnya ataupun sama. Produk suatu perusahaan haruslah memiliki suatu keunggulan ataupun kelebihan dibandingkan produk yang dihasilkan perusahaan lain atau pesaing dengan produk yang serupa.

### 2.2.3 Promosi*(Promotion)*

Pengertian Promosi Menurut Swastha (2000: 222), [promosid](http://www.landasanteori.com/2015/07/pengertian-promosi-tujuan-dan-bentuk.html)ipandang sebagai arus informasi atau persuasi satu arah yang di buat untuk mempengaruhi seseorang atau organisasi kepada tindakan yang menciptakan pertukaran dalam pemasaran. Jadi promosi merupakan usaha perusahaan untuk menciptakan kesadaran, memberi tahukan membujuk dan mempengaruhi konsumen untuk melakukan pembelian terhadap produk yang di tawarkan perusahaan.

Tujuan Promosi yaitu kegiatan promosi yang dilakukan berfungsi untuk menyebar luaskan informasi dan mendapatkan perhatian (attention), menciptakan dan menumbuhkan keinginan (desire), serta mengembangkan keinginan konsumen untuk membeli produk yanag ditawarkan. Sejumlah straategi promosi mencoba membangun permintaan primer. Sedangkan sebagian besar strategi promosi berupaya merangsang permintaan selektif yaitu keinginan untuk mendapatkan suatu merek tertentu.

### 2.2.4 Promotional Mix *(Bauran Promosi)*

Menurut kotler dan Amrstrong, Promotional Mix *(Bauran Promosi)* adalah perpaduan khusus antara iklan, penjualan pribadi, promosi penjualan, dan hubungan masyarakat yang dipakai oleh perusahaan untuk mendapatkan tujuan iklan dan pemasarannya.

Menurut Djaslin S.E, Promotional Mix *(Bauran Promosi)* merupakan kombinasi dari penjualan tatap muka, publisitas, promosi penjualan, periklanan dan hubungan yang membantu pencapaian tujuan perusahaan.

Dari definisi Promotional Mix*(Bauran Promosi)* diatas dapat disimpulkan bahwa buruan promosi merupakan suatu alat yang digunakan untuk mengenalkan suatu produk, baik itu barang maupun jasa untuk mempengaruhi konsumen agar tertarik dan mau membeli produk yang ditawarkan perusahaan.

#### 2.2.5 Definisi Rancang Bangun

Menurut Jogiyanto (2005:197), Rancang Bangun (desain) adalah tahap dari setelahanalisis dari siklus pengembangan sistem yang merupakan pendefinisian dari kebutuhan-kebutuhan fungsional, serta menggambarkan bagaimana suatu sistem dibentuk yang dapatberupa penggambaran, perencanaan dan pembuatan sketsa atau pengaturan dari beberapa elemen yang terpisah ke dalam satu kesatuan yang utuh dan berfungsi, termasuk menyangkut mengkonfigurasikan dari komponen-komponen perangkat keras dan perangkat lunak dari suatu sistem.

#### 2.2.6 Definisi Sistem

Menurut Murdick, R. G (1991 : 27) Sistem merupakan seperangkat elemen-elemen yang membentuk suatu kumpulan dari berbagai prosedur atau berbagai bagan pengolahan untuk mencari sebuah tujuan bersama dengan cara mengoperasikan data maupun barang untuk menghasilkan suatu informasi, energi maupun barang.

### 2.2.7 Definisi informasi

Menurut Jogiyanto (2005) adalah : " Informasi adalah data yang sudah diproses atau diolah sehingga mempunyai nilai bagi penerimanya dan dapat digunakan untuk dasar pengambi lan keputusan yang disampaikan melalui media kertas (hard copy), tampilan (display), atau sarana suara (audio)".

#### 2.2.8 Definisi WEB

Menurut Simarmata ( 2010 : 47 ) Web adalah sebuah sistem dengan informasi yang disajikan dalam bentuk teks, gambar, suara, dan lain-lain yang tersimpan dalam sebuah server Web Internet yang disajikan dalam bentuk hiperteks. Web dapat diakses oleh perangkat lunak client Web yang disebut browser. Browser membaca halaman-halaman Web yang tersimpan dalam server Web melalui protocol yang disebut HTTP (Hypertext Transfer Protocol).

### 2.2.9 Definisi Database

Database (basis data) adalah sekumpulan data yang digambarkan sebagai aktivitas dari satu atau lebih organisasi yang berelasi. Keuntungan menggunakan database dalam mengelola data adalah kebebasan data dan akses yang efisien, administrasi keseragaman data, bersamaan dan 11 perbaikan dari terjadinya tabrakkan proses serentak. (Kristanto, 2003).

#### **2.3 KERANGKA KONSEPTUAL**

#### 2.3.1 Diagram Konteks

Menurut (Jogiyanto 05) diagram konteks adalah model atau gambar yang menggambarkan hubungan sistem dengan lingkungan sistem. Untuk menggambarkan diagram konteks kita deskripsikan data apa saja yang dibutuhkan oleh sistem dan dari mana sumbernya, serta informasi apa saja yang akan dihasilkan oleh sistem tersebut dan kemana informasi tersebut akan diberikan. Diagram konteks adalah kasus dari DFD atau bagian dari DFD yang berfungsi memetakan modul lingkungan yang dipresentasikan dengan lingkaran tunggal yang mewakili keselururhan sistem.

2.3.2 Diagram Alir Data ( Data Flow Diagram/ DFD)

Menurut (Jogiyanto 05) DFD adalah diagram yang mengunakan notasinotasi untuk mengambarkan arus dari data sistem sekarang.DFD sering digunakan untuk menggambarkan suatu sistem yang telah adaatau sistem baru yang akan dikembangkan secara logika tanpamempertimbangkan lingkungan fisik dimana data tersebut mengalir ataulingkungan fisik dimana data tersebut akan disimpan.DFD merupakan alat yang digunakan pada metodologi pengembanagnsistem yang terstuktur. DFD merupakan alat yang cukup populer sekarang ini,karena dapat menggambarkan arus data di dalam sistem dengan struktur yangjelas. Lebih lanjut DFD juga merupakan dokumentasi dari sistem yang baik.

| Symbol | Arti                                       |
|--------|--------------------------------------------|
|        | Terminator mewakili entitas eksternal yang |
|        | berkomunikasi dengan sistem yang sedang    |
|        | di kembangkan.                             |
|        | Alur data menerangkan perpindahan data     |
|        | atau informasi dari satu bagian sistem ke  |
|        | sistem bagian lain.                        |
|        | Proses menggambarkan bagian dari sistem    |
|        | yang mentransformalkan input<br>menjadi    |
|        | output.                                    |

Table 2.2 : Simbol DFD (*Data Flow Diagram*)

# 2.3.3 Flowchart

Menurut Pahlevy (2010). *Flowchart* adalah gambaran dalam bentuk diagram alir dari algoritma-algoritma dalam suatu program, yang menyatakan arah alur program tersebut. Berikut adalah beberapa simbol yang digunakan dalam menggambar suatu *flowchart*.

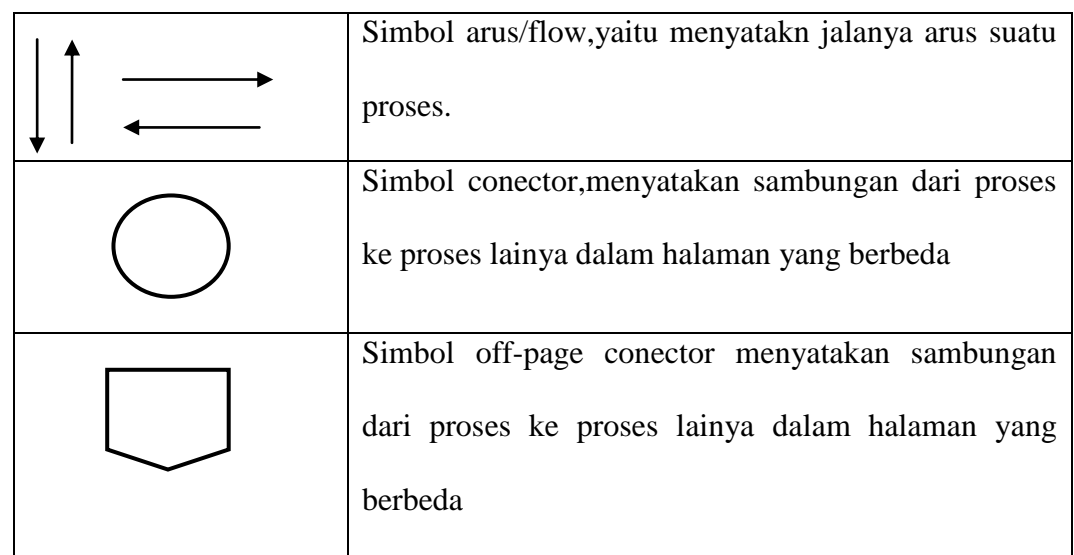

# **Flow chart direction symbol**

# **Prosesing simbol**

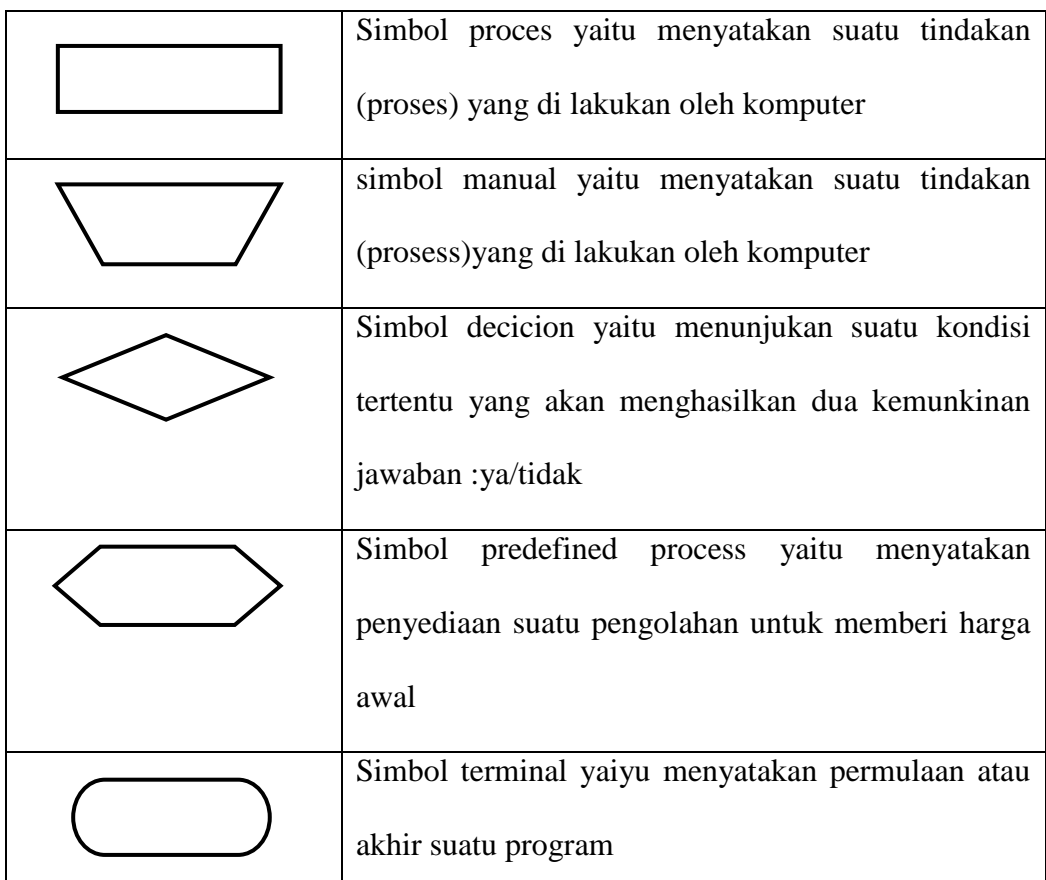

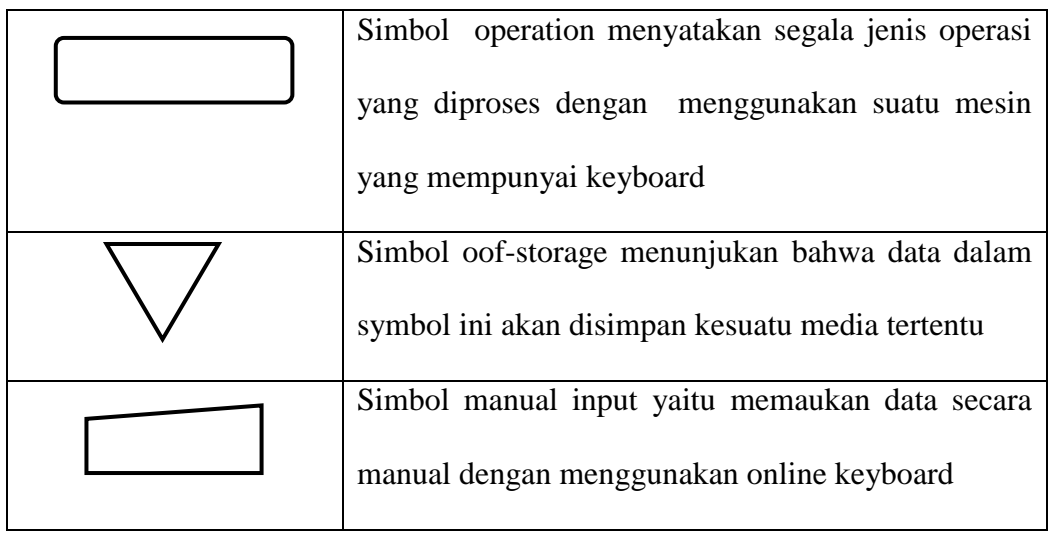

# **Input/output symbol**

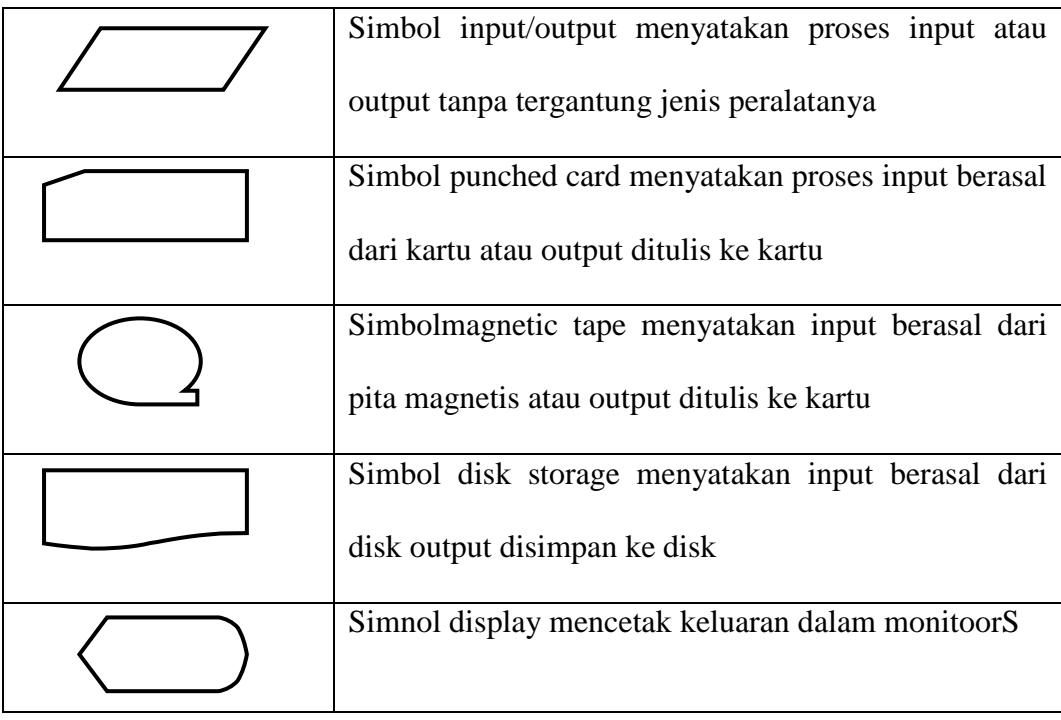

#### 2.3.4 ERD (Entity Relationship Diagram)

ERD merupakan suatu model untuk menjelaskan hubungan antar data dalam basis data berdasarkan objek-objek dasar data yang mempunyai hubungan antar relasi. ERD untuk memodelkan struktur data dan hubungan antar data, untuk menggambarkannya digunakan beberapa notasi dan simbol.

Menurut Brady dan Loonam (2010), Entity Relationship diagram (ERD) merupakan teknik yang digunakan untuk memodelkan kebutuhan data dari suatu organisasi, biasanya oleh System Analys dalam tahap analisis persyaratan proyek pengembangan system. Sementara seolah-olah teknik diagram atau alat peraga memberikan dasar untuk desain database relasional yang mendasari sistem informasi yang dikembangkan. ERD bersama-sama dengan detail pendukung merupakan model data yang pada gilirannya digunakan sebagai spesifikasi untuk database.

Di dalam ERD terdapat 3 komponen yang akan dibentuk yaitu :

1. Entitas

Entitas merupakan mengenai basis data yaitu suatu obyek yang dapat dibedakan dari lainnya yang dapat diwujudkan dalam basis data. Pengertian lainnya menurut Brady dan Loonam (2010), entitas adalah objek yang menarik di bidang organisasi yang dimodelkan. Contoh : Mahasiswa, Kartu Anggota Perpustakaan (KAP), dan Buku.

#### 2. Hubungan (relasi)

Suatu hubungan antara dua jenis entitas dan direpresentasikan sebagai garis lurus yang menghubungkan dua entitas. Contoh Mahasiswa mendaftar sebagai anggota perpustakaan, relasinya adalah mendaftar.

Adapun macam-macam relasi antar entitas antara lain sebagai berikut :

a. Satu ke Satu

Mempunyai pengertian Setiap baris data pada tabel pertama dihubungkan hanya ke satu baris data pada tabel ke dua.

Contohnya :

relasi antara tabel Siswa dan tabel orang tua. Satu baris siswa hanya berhubungan dengan satu baris orang tua begitu juga sebaliknya.

b. Satu ke Banyak

Mempunyai pengertian Setiap baris data dari tabel pertama dapat dihubungkan ke satu baris atau lebih data pada tabel ke dua.

Contoh : relasi perwalian antara tabel guru dan tabel siswa. Satu baris guru atau satu guru bisa berhubungan dengan satu baris atau lebih siswa.

c. Banyak ke Banyak

Mempunyai pengertian Satu baris atau lebih data pada tabel pertama bisa dihubugkan ke satu atau lebih baris data pada tabel kedua. Artinya ada banyak baris di tabel satu dan tabel dua yang saling berhubungan satu sama lain. Contohnya : relasi antar tabel mahasiswa dan tabel mata kuliah. Satu baris mahasiswa bisa berhubungan dengan banyak baris mata kuliah begitu juga sebaliknya.
### 3. Atribut

Atribut memberikan informasi lebih rinci tentang jenis entitas. Atribut memiliki struktur internal berupa tipe data. Dalam atribut terdapat beberapa key yang merupakan gabungan dari beberapa atribut yang dapat membedakan dari setiap baris data dalam tabel secara unik. Beberapa key tersebut antara lain :

- 1) Candidate Key adalah suatu atribut atau satu set atribut yanghanya mengidentifikasikan secara unik untuk suatu kejadian spesifik dari entitas.
- 2) Primary Key adalah suatu aturan yang berguna untuk memastikan bahwa setiap baris data pada tabel bersifat unik atau berbeda antara baris satu dengan baris lainnya.
- 3) Foreign Key adalah kolom atau field pada suatu tabel yang berfungsi sebagai kunci tamu dari tabel lain. Foreign Key sangat berguna bila kita bekerja dengan banyak tabel yang saling berelasi satu sama lain.

#### **2.4 Aplikasi Pendukung**

### 2.4.1 XAMPP

Menurut Betha Sidik, dalam bukunya yang berjudul Pemrograman Web Dengan PHP (2012 : 72), "XAMPP ( X(windows/linux) Apache MySQL PHP dan Perl) merupakan paket server web PHP dan database MySQL yang paling popular dikalangan pengembang web dengan menggunakan PHP dan MySQL sebagai databasenya".

## 2.4.2 My SQL

Menurut M. Arief Rudianto (2011d:152) ["MySQL](http://www.bangpahmi.com/2015/03/pengertian-mysql-menurut-para-fakar.html) adalah salah satu jenis database server yang sangat terkenal dan banyak digunakan untuk membangun aplikasi web yang menggunakan database sebagai sumber dan pengolahan datanya".

#### 2.4.3 PHP

Menurut M. Arief Rudianto (2011c:43) [PHP](http://www.bangpahmi.com/2015/03/pengertian-bahasa-pemrograman-php.html) adalah Bahasa server-side – scripting yang menyatu dengan HTML untuk membuat halaman web yang dinamis. Karena [PHP](http://www.bangpahmi.com/2015/03/pengertian-bahasa-pemrograman-php.html) merupakan server-side-scripting maka sintaks dan perintahperintah PHP akan diesksekusi diserver kemudian hasilnya akan dikirimkan ke browser dengan format HTML.

2.4.4 Notepad++

Notepad++ adalah sebuah penyunting teks dan penyunting kode sumber yang berjalan di sistem operasi Windows. Notepad++ menggunakan komponen Scintilla untuk dapat menampilkan dan menyuntingan teks dan berkas kode sumber berbagai bahasa pemrograman.

Menurut Bunafit Nugroho (2004:6) "Notepad ++ adalah sebuahsoftware bawaan windows sebagai editor dasar". Notepad ++ merupakansoftware yang dapat membantu kita membuat HTML Pada Web.Satu halyang harus diperhatikan dalam membuatHTML menggunakan notepad ++yaitu menentukan Type file saat penyimpanan.

# 2.4.5 CSS (*Cascading Style Sheet*)

Menurut Jayan (2010:2) mengemukakan bahwa "CSS merupakan singkatan dan Cascading Style Sheet. Kegunaannya adalah untuk mengatur tampilan dokumen HTML, contohnya seperti pengaturan jarak antar baris, teks, warna dan format border bahkan penampilan file gambar."

### **BAB III**

### **METODE PENELITIAN**

### **3.1 GAMBARAN SINGKAT OBYEK PENELITIAN**

Objek yg diteliti adalah PT.Tujuan Impian Bersama (Air Minum dalam kemasan Al-Qodiri) Jember, penelitian ini beralamat di Jl. Cendrawasih No 9, Patrang, Jember, Jawa Timur Indonesia.

PT. Tujuh Impian Bersama beroperasi sejak tahun 2012, Air Minum Dalam Kemasan Al-Qodiri (Air Al-Qodiri) terus berkembang dari yang semula hanya ditujukan untuk pemenuhan kebutuhan air minum Jamaah Pengajian Manakib di Pondok Pesantren Al Qodiri menjadi jauh lebih luas dengan melayani konsumen umum.

Inovasi dan kualitas produk yang menjadi fokus utama membuat produk Air Minum Al-Qodiri dapat diterima masyarakat Jember dan bahkan saat ini telah mencapai Karasidenan Besuki dan sekitarnya.

### **3.2 METODE PENGUMPULAN DATA**

Metode pengumpulan data dalam penelitian merupakan metode atau cara yang digunakan oleh peneliti untuk mendapatkasn data dalam suatu penelitian. Metode pengumpulan data dalam penelitian ini menggunakan Metode Observasi, Metode Wawancara,dan Studi Pustaka.

1. Observasi

Observasi merupakan pengamatan secara langsung terhadap kinerja pada objek yang diteliti. Peneliti melakukan metode ini bertujuan untuk

mengetahui secara langsung sistem kerja yang di terapkan PT.Tujuan Bersama. Untuk

2. Wawancara

Wawancara adalah teknik pengumpulan data yang dilakukan melalui tatap muka dan tanya jawab langsung antara peneliti dan narasumber. Seiring perkembangan teknologi, metode wawancara dapat pula dilakukan melalui media-media tertentu, misalnya telepon, email, atau skype.

3. Studi Pustaka

Selain melakukan metode observasi dan wawancara, peneliti juga mempelajari literatur yang berkaitan dengan penelitian yang dilakukan, tinjauan dari peneliti terdahulu dan referensi dari internet. Hal ini dilakukan agar memperoleh data data informasi yang lengkap.

#### **3.3 METODE ANALISIS DATA**

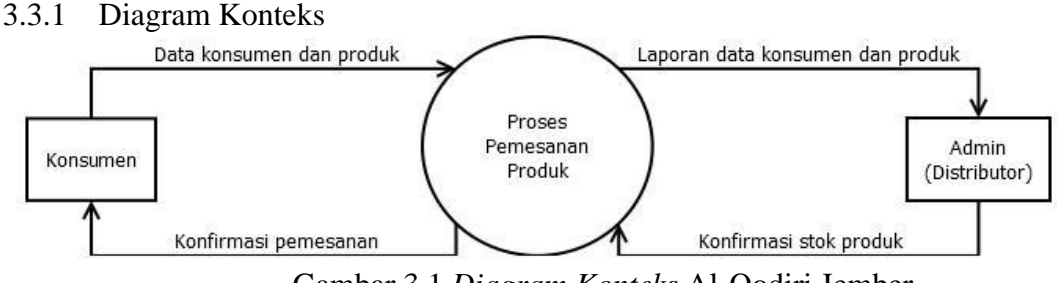

Gambar 3.1 *Diagram Konteks* Al-Qodiri Jember

Berikut Penjelasan dari diagram konteks diatas:

1. Konsumen : Konsumen mengisi data dan produk ke proses pemesanan produk web, setelah konsumen mengisi data, proses pemesnan produk web mengirim konfirmasi pemesanan kepada konsumen.

- 2. Admin : Proses Pemesanan produk web mengirim laporan data konsumen produk ke admin, admin mengirim konfirmasi stok produk pada web dan diteruskan kepada konsumen.
- 3.3.2 Flowchart

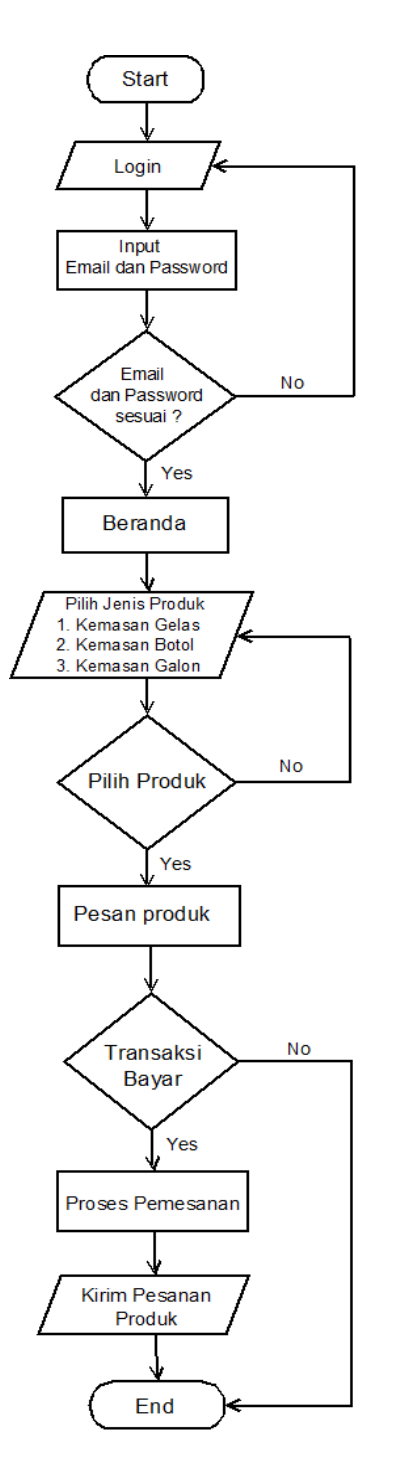

Gambar 3.1 *Flowchart* Al-Qodiri Jember

Berikut Penjelasan dari Flowchart diatas :

- 1. Admin : Dimulai dengan login admin, untuk admin sendiri menginput email dan password, jika email dan password sesuai maka langsung masuk ke beranda jika tidak sesuai maka akan kembali ke login admin.
- 2. Konsumen : Konsumen juga melakukan login terlebih dahulu, jika konsumen tidak mempunyai akun maka akan regeistrasi terlebih dahulu. kemudian mengunjungi beranda untuk melihat jenis produk yang akan dipilih selanjutnya langsung pilih produk dan jika ya maka langsung pesan produk dan jika tidak maka akan kemabali ke menu pilih jenis produk, jika sudah memilih produk maka langsung pesan produk dan konsumen akan melakukan transaksi pembayaran jika tidak melakukan transaksi pembayaran maka langsung ke end atau selesai, jika ya lanjut ke kirim produk dan proses akan selesai.

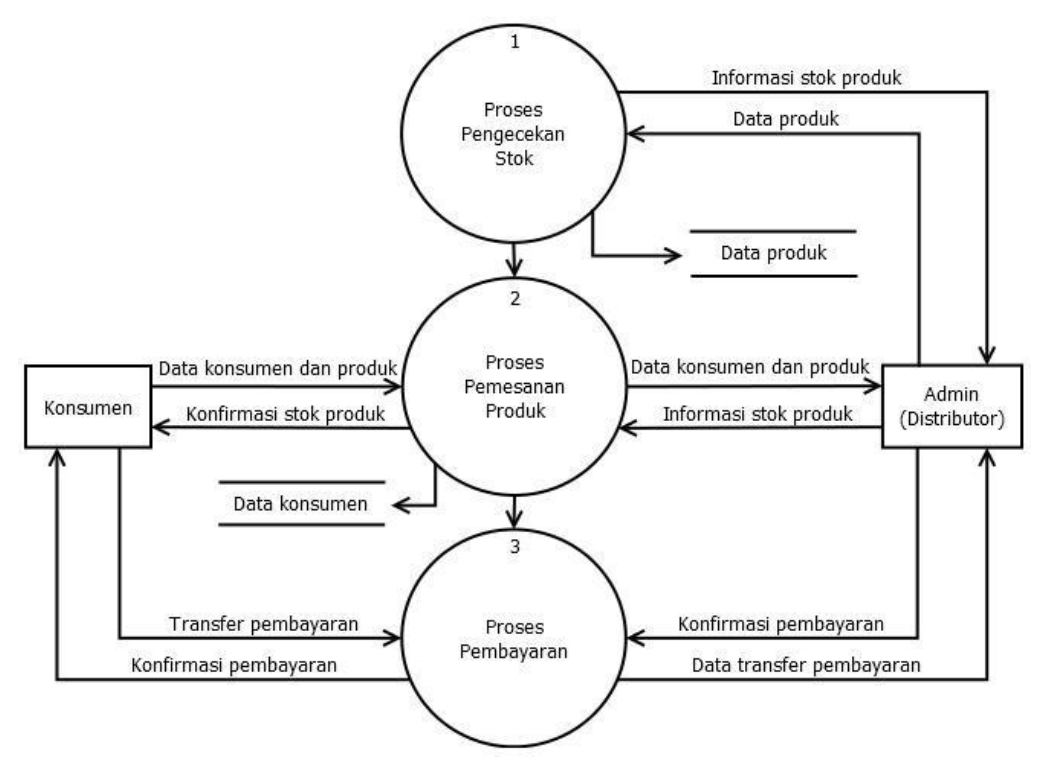

Gambar 3.1 DFD (*Data Flow Diagram)* Al-Qodiri Jember

Berikut Penjelasan dari Flowchart diatas :

- 1. Proses Pengecakan Stok : Dari proses pengecekan stok mengirim informasi stok kepada admin, admin disini juga sebagai distributor. Dari admin feedback ke proses pengecekan melakukan data produksi. Data produksi disini diproses untukmengirimdata tersebut kepada data produk. Data produksebagai database.
- 2. Proses Pemesanan Produk : Dari proses pemesanan produk, data konsumen dan produk dapat dilihat oleh admin, admin mengirim informasi stok produk kepada proses pemesanan produk. Dari Proses pemesanan produk

mengkonfirmasi stok produk ke konsumen, dan konsumen mengirim data konsumen dan produk ke proses pemesanan produk

- 3. Proses Pembayaran : Dari Proses pembayaran konsumen melakukan proses transfer pembayaran dan dikelola dari proses pembayaran. Proses pembayaran mengirimkan konfirmasi pembayaran pada konsumen. Proses pembayaran melakukan data transfer pembayaran kepada admin. Admin dapat melihat data transfer dari konsumen. Admin mengirimkan konfirmasi pembayaranapabila nominal tersebut sesuai dengan proses pembayaran.
	- No HI id\_pelanggan .<br>jenis\_kelamir .<br>id pesanan .<br>Alamat id use id\_detai Pelanggan .<br>Nama Detail Pesanan  $\mathbf{1}$ **Melihat** Membeli id produl Jumlah ,<br>|id\_Produk .<br>Gamba **Harga**  $\overline{\mathbf{n}}$ **Stok** Produk .<br><mark>Satua</mark>n **Tanggal** id\_pesanan ł n ,<br>Keterangai .<br>Nama\_Produk **Melihat Total** Pesanan **Cek**  $\mathbf{1}$ bukti\_bayar Admin id\_pelanggar **Status** Password Level .<br>Username
- 3.3.4 ERD *(Entity Relationship Diagram)*

Gambar 3.1 DFD (*Data Flow Diagram)* Al-Qodiri Jember

Berikut Penjelasan dari ERD diatas :

- 1. Admin : Admin menginput username, password. Admin dan produk mempunyai hubungan one to many yang artinya satu ke banyak, admin dapat melihat banyak produk.
- 2. Produk : Produk terdiri atas nama produk, harga, gambar, id\_produk, stok, satuan dan keterangan. Produk terjadi proses one to many dengan pelanggan artinya produk dapat melihat data pembelian pelanggan, banyak produk dapat dilihat oleh satu pelanggan dan pelanggan dapat melihat banyak produk.
- 3. Pelanggan : Pelanggan terdiri atas nama, alamat, id\_pelanggan, no\_hp, Jenis\_kelamin dan id\_user. Pelanggan terjadi proses one to one. Proses tersebut merupakan satu pelanggan dapat melihat satu detail pesanan.
- 4. Detail Pesanan : Detail pesanan terdiri atas id\_pesanan, id\_detail, id produk dan jumlah. Detail pesanan terjadi proses one to many dengan pesanan. Proses tersebut merupakan satu detail pesanan dapat melihat banyak pesanan.
- 5. Pesanan : Pesanan terdiri atas id\_pesanan, id\_pelanggan, tanggal, total, bukti bayar dan status.
- A. Perancangan Struktur Tabel
- 1. Tabel Pelanggan

| <b>Nama</b>            | <b>Type</b>     | <b>Key</b>  | Keterangan              |  |  |  |
|------------------------|-----------------|-------------|-------------------------|--|--|--|
| Id_pelanggan           | Int(10)         | Primary Key | Id pelanggan            |  |  |  |
| Varchar(20)<br>Id_user |                 | Field       | Id user                 |  |  |  |
| Nama                   | Varchar $(225)$ | Field       | Nama pelanggan          |  |  |  |
| Alamat                 | Varchar(225)    | Field       | Alamat pelanggan        |  |  |  |
| Jenis kelamin          | Varchar(25)     | Field       | Jenis kelmain pelanggan |  |  |  |
| No_Hp                  | Int(12)         |             | Email pelanggan         |  |  |  |

Tabel 3.1 : Tabel Pelanggan

2. Tabel Produk

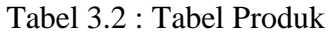

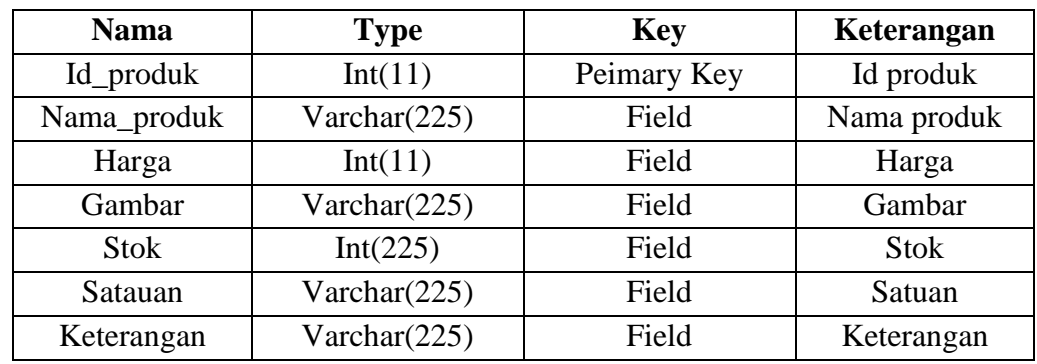

3. Tabel Pesanan

Tabel 3.3 : Tabel Pesanan

| <b>Nama</b>   | <b>Type</b>     | <b>Key</b> | Keterangan          |  |  |
|---------------|-----------------|------------|---------------------|--|--|
| Id_pesanan    | Int(11)         |            | Id pesanan          |  |  |
| Tanggal       | Date            |            | Tanggal pesanan     |  |  |
| Total         | Int(11)         | Field      | Total pesanan       |  |  |
| Bukti_bayar   | Varchar $(225)$ | Field      | Bukti bayar pesanan |  |  |
| <b>Status</b> | Varchar $(225)$ | Field      | Status pesanan      |  |  |
| Id_pelanggan  | Int(11)         |            | Id pelanggan        |  |  |

# 4. Tabel Detail Peasanan

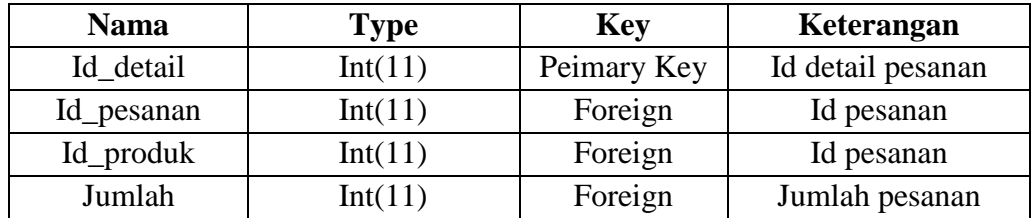

### Tabel 3.4 : Tabel Detail Pesanan

# 5. Tabel Admin

# Tabel 3.5 : Tabel Admin

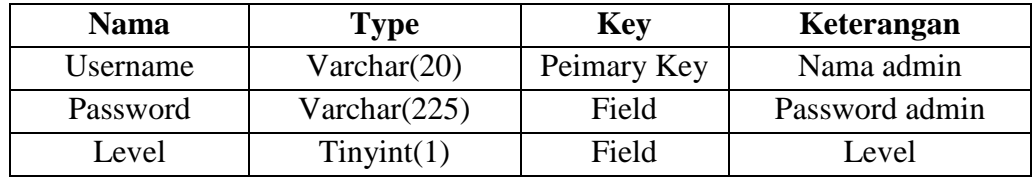

### **BAB IV**

#### **IMPLEMENTASI**

## **4.1 Perancangan Sistem**

Perancangan sistem merupakan pendefinisian dari kebutuhankebutuhan fungsional dan persiapan untuk rancang bangun implementasi, menggambarkan bagaimana suatu sistem dibentuk. Perancangan sistem dibuat berdasarkam masukan dari hasil analisa untuk menyelesaikan permasalahan yang ada pada tahap analisa.

Selain bertujuan untuk memenuhi kebutuhan kepada pemakaian sistem, tahap perancangan sistem juga bertujuan untuk memberikan gambaran yang jelas dan rancang bangun yang lengkap.

Pada PT. Tujuh Impian Bersama di kota Jmeber akan dibuat sistem pemasaran online berbasis web. Perancangan sistem ini dibuat dengan tujuan untuk mempermudah dalam mempromosikan dan memasarkan produk dari PT. Tujuh Impian Bersama itu sendiri.

### 4.1.1 Sesifikasi Perangkat Keras

Pengembangan sistem pendukung dalam perancangan sistem ini menggunakan sebuah komputer dengan spesifikasi perangkat keras sebagai berikut :

Tabel 4.1 : Tabel Spesifikasi Perangkat Keras

| Nama Komponen | <b>Spesifikasi</b>                                     |  |  |  |  |  |
|---------------|--------------------------------------------------------|--|--|--|--|--|
| Processor     | Intel® Celeron® processor 1019Y (1.0GHz, 2MB 13 cache) |  |  |  |  |  |
| Memori (RAM)  | $2.00$ GB                                              |  |  |  |  |  |
| Tampilan      | $500$ GB HDD                                           |  |  |  |  |  |

## 4.1.2 Spesifikasi Perangkat Lunak

Pengembangan sistem pendukung dalam perancangan sistem ini menggunakan sebuah komputer dengan spesifikasi perangkat lunak sebagai berikut :

Tabel 4.2 : Tabel Spesifikasi Perangkat Lunak

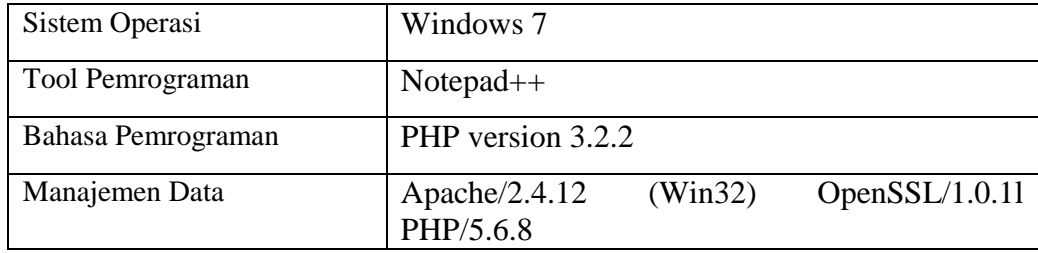

## **4.2 Definisi Aktor**

Definisi aktor merupakan penjelasan dari apa yang dilakukan aktor-aktor yang terlibat dalam perangkat lunak yang dibangun. Adapun deskripsi dari aktor-aktor yang terlibat dalam website PT. Tujuh Impian Bersama Di Kota Jember sebagai berikut:

Tabel 4.3 : Tabel Definisi Aktor

| NO | Aktor     | <b>Deskripsi</b>                                                                                                    |
|----|-----------|----------------------------------------------------------------------------------------------------|
|    | Admin     | 1. Melakukan login halaman Admin<br>2. Mengelola (insert, update, delete) seluruh konten<br>dan informasi yang ditampilkan pada halaman web<br>PT. Tujuh Impian Bersama Di Kota Jember. |
|    | Pelanggan | 1. Dapat melihat seluruh informasi yang ditampilkan<br>pada website tanpa mengedit.<br>2. Dapat membeli produk yang dipasarkan.                                                         |

# **4.3 Definisi Use case**

Use Case merupakan urutan proses yang dilakukan oleh sistem dimana menghasilkan sesuatu yang dapat diamati oleh aktor tertentu. Use Case dari sistem ini dalah sebagai berikut :

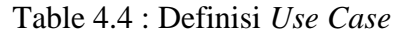

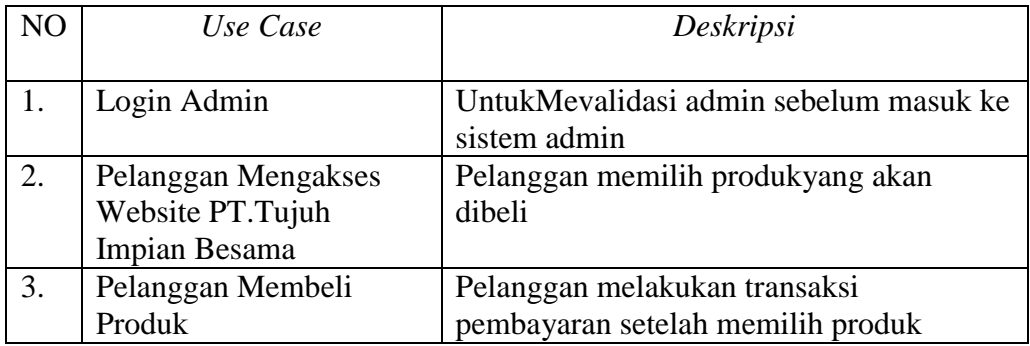

A. Skenario Use Case

Skenario Use Case dari website PT. Tujuh Impian Bersama adalah

sebagai berikut.

| N <sub>O</sub> | Use Case                                  | Deskripsi                                                                                                    |  |  |  |  |  |  |  |
|----------------|-------------------------------------------|----------------------------------------------------------------------------------------------------|--|--|--|--|--|--|--|
| 1.             | Login Admin                               | Admin harus login dengan menggunakan<br>username dan password.                                               |  |  |  |  |  |  |  |
| 2.             | Input, edit dan delete<br>data oleh admin | Merupakan proses memasukkan, merubah dan<br>menghapus data yang berupa data produk, data<br>pelanggan, data. |  |  |  |  |  |  |  |
| 3.             | Mengakses Website                         | Merupakan proses dimana<br>pelanggan<br>mengakses website PT. Tujuh<br>Impian<br>Betssama Dikota Jember.     |  |  |  |  |  |  |  |
| 4.             | Pemilihan Produk                          | Merupakan proses memilih produk<br>yang<br>dilakukan oleh pelanggan.                                         |  |  |  |  |  |  |  |
| 5.             | Pembelian Produk                          | Merupakan proses pembelian produk dan<br>pembayaran setelah pelanggan<br>memilih<br>produk.                  |  |  |  |  |  |  |  |

Table 4.5 : Skenario *Use Case* PT. Tujuh Impian Bersama

## **4.4 Implementasi Penyimpanan Data**

Implementasi penyimpanan data dilakukan dengan Database Management System MySQL. Dalam hasil implementasi ini akan ditampilkan gambar penyimpanan data dalam database.

### 4.4.1 Penyimpanan Database

Pada tampilan penyimpanan database ini, akan menampilkan seluruh tabel yang dibutuhkan dalam perancangan web sesuai kebutuhan yang diinginkan.

### Table 4.6 : Tabel Penyimpanan Database

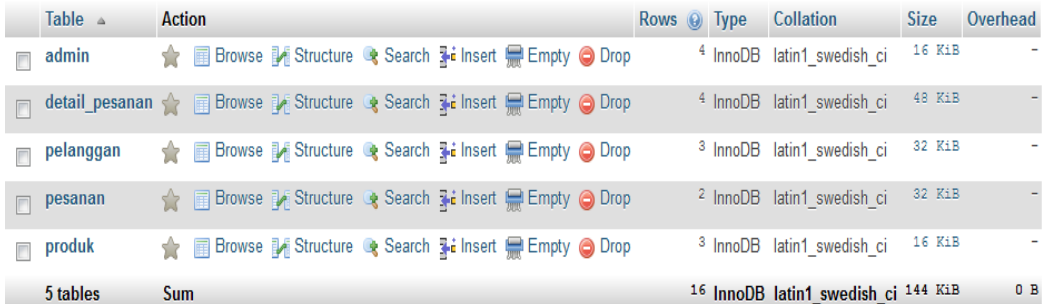

## 4.4.2 Tabel Administrator

Tampilan tabel admin ini terdiri dari field username dan password. Isi field dalam tabel password admin ini berguna untuk admin dalam memasukan login halaman web utama admin.

Table 4.7 : Tabel Administrator

|  | # Name                                | Type         | <b>Collation Attributes Null Default Extra Action</b> |         |  |                                                                                                    |  |
|--|---------------------------------------|--------------|-------------------------------------------------------|---------|--|----------------------------------------------------------------------------------------------------|--|
|  | <b>username</b> $\bullet$ varchar(20) |              |                                                       | No None |  | index responsibility Spatial Fulltext View Change Open Primary Fulltext View Primary Fulltext View Primary Fulltext View Primary Fulltext View Primary Fulltext View Primary Fulltext View Primary Fulltext View Primary Full |  |
|  | $\Box$ 2 password                     | varchar(255) |                                                       | No None |  | <b><i>A</i></b> Change ● Drop A Primary in Unique Findex is Spatial Findlext Wore                                                                                                    |  |
|  | □ 3 level                             | tinyint(1)   |                                                       | No None |  | index To Spatial Folltext For Distinct values where More                                                                                                    |  |

# 4.4.3 Tabel Produk

Tabel produk berisi id\_produk, nama\_produk, harga, gambar, keterangan, stok, satuan dan keterangan dimana id\_produk adalah sebagai primery key. Tabel ini berfungsi sebagai penyimpanan data produk yang dijual.

## Table 4.8 : Tabel Produk

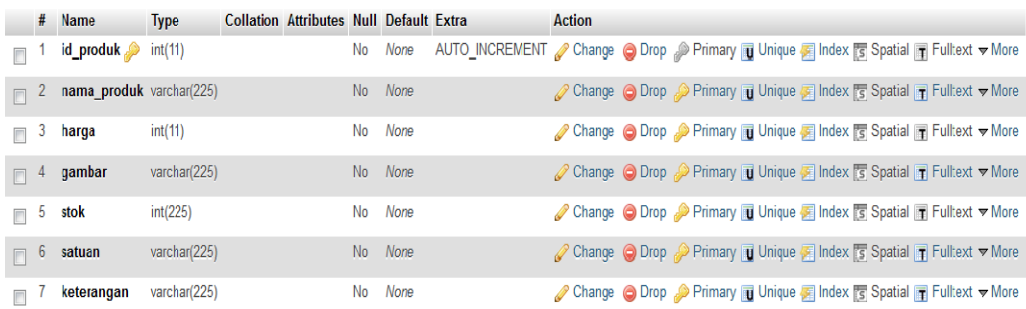

### 4.4.4 Tabel Pelanggan

Tabel pelanggan berisi id\_pelanggan, d\_user,i nama, alamat, jrnis\_kelamin dan no\_hp dimana id\_pelanggan adalah sebagai primery key. Tabel pelanggan berfungsi untuk menyimpan data pelanggan.

# Table 4.9 : Tabel Pelanggan

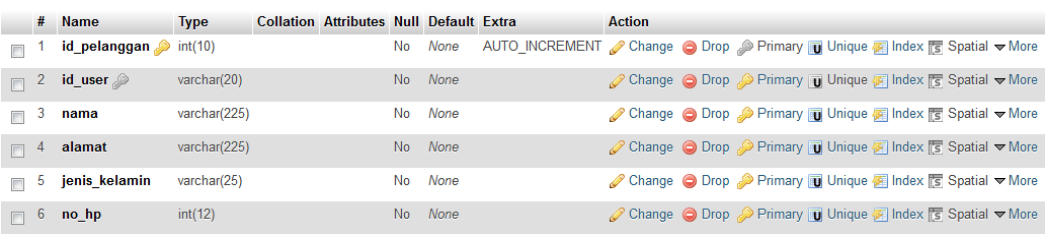

### 4.4.5 Tabel Pesanan

Tabel pesanan berisi id\_pesanan , tanggal, total, beli\_bayar,status dan id\_pelanggan dimana id\_pelanggan adalah sebagai primary key. Tabel pesanan berfungsi untuk menyimpan data pesanan.

### Table 4.10 : Tabel Pesanan

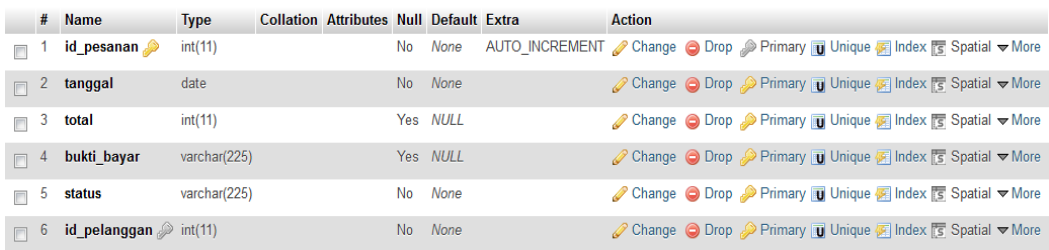

### 4.4.6 Tabel Detail Pesanan

Tabel Detail Pesanan berisi id\_detail, id\_pesanan, id\_produk dan jumlah diamana id\_detail adalah sebgai primary key. Tabel detail pesanan berfungsi untuk mengetahui data yang telah dipesan.

### Table 4.11 : Tabel Detail Pesanan

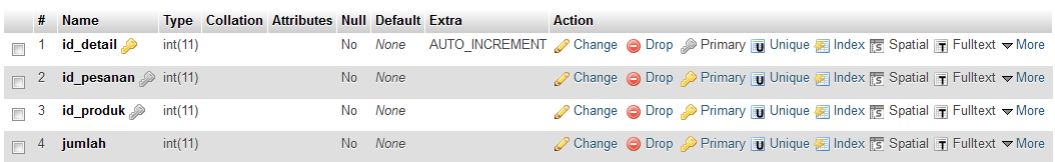

## **4.5 Implementasi Halman User**

Implementasi halaman web ini akan menjelaskan tentang tampilantampilan web yang hanya dapat diakses oleh user sebagai calon pelanggan untuk mendapatkan informasi yang diinginkan.

Halaman ini merupakan halaman pertama yang akan diakses oleh user. Di dalamnya terdapat beberapa menu yaitu:

1. Menu beranda : halaman ini merupakan halaman utama yang menampilkan halaman utama pada Web pemesanan Air Mineral Al-Qodiri.

2. Menu Cara Pembayaran : halaman ini menampilkan tentang cara pembayaran produk yang telah dipilih oleh pelanggan.

4. Halaman Tentang Alqodiri : Halaman ini berisi informasi atau sejarah singkat tentang PT. Tujuh Impian Bersama.

## 4.5.1 Halaman *Login*

Halaman login merupkan login untuk pelanggan dan admin, jika pelanggan masih belum mempunyai akun maka harus registrasi terlebih dahulu.

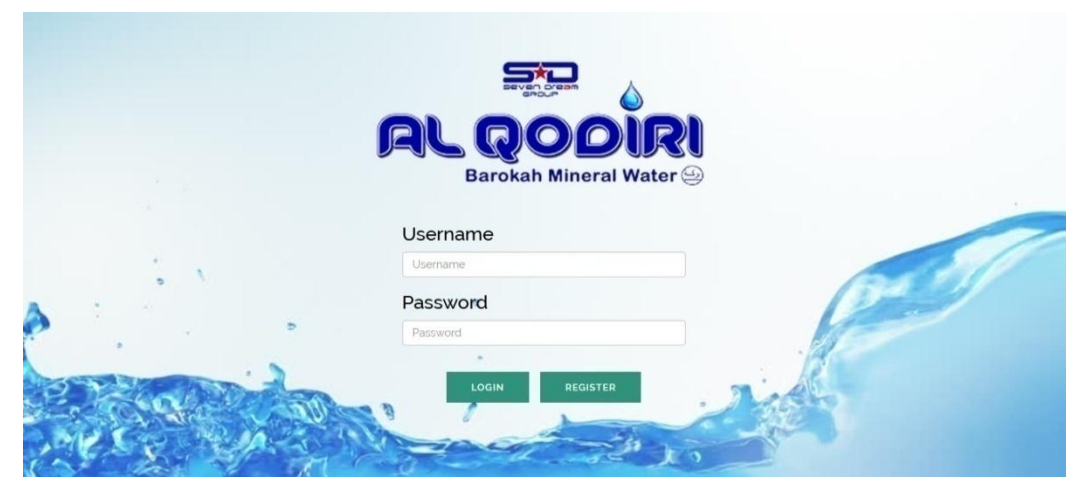

Gambar 4.1 : Halaman Login

4.5.2 Halaman Beranda User

Halaman Beranda *user* ini merupakan halaman yang menampilkan tampilan utama pada Web pemesanan Air Mineral Al-Qodiri.

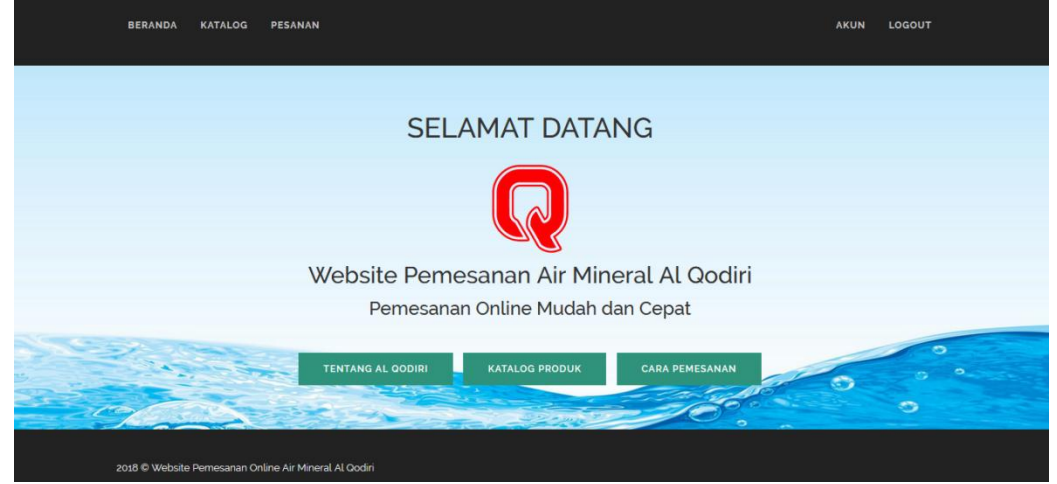

Gambar 4.2 : Halaman Beranda *User*

## 4.5.3 Halaman Tentang Al-Qodiri

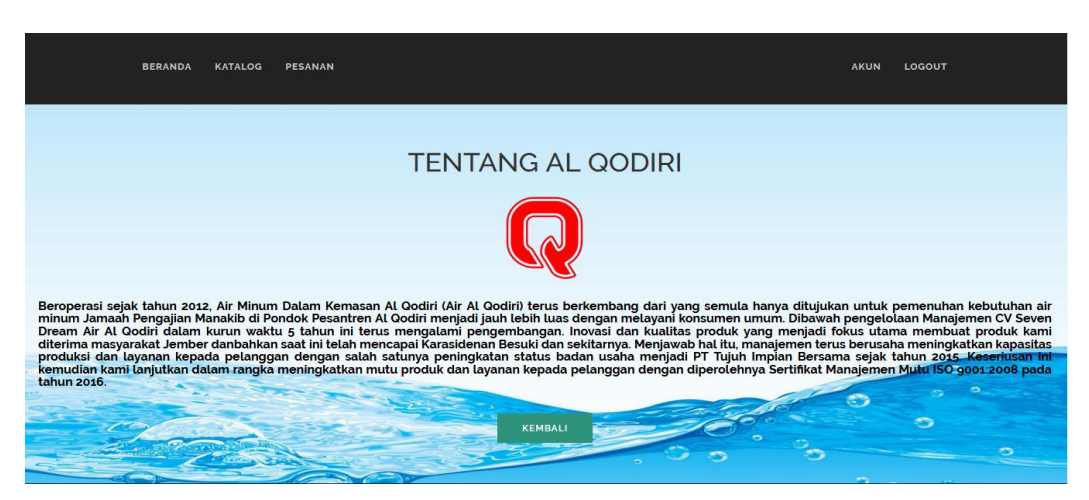

Halaman ini berisi tentang sejarah singkat Al-Qodiri.

Gambar 4.3 : Halaman Tentang Al-Qodiri

# 4.5.4 Halaman Katalog Produk

Halaman Katalog Produk berisi tentang gambaran produk yang di pasarkan .

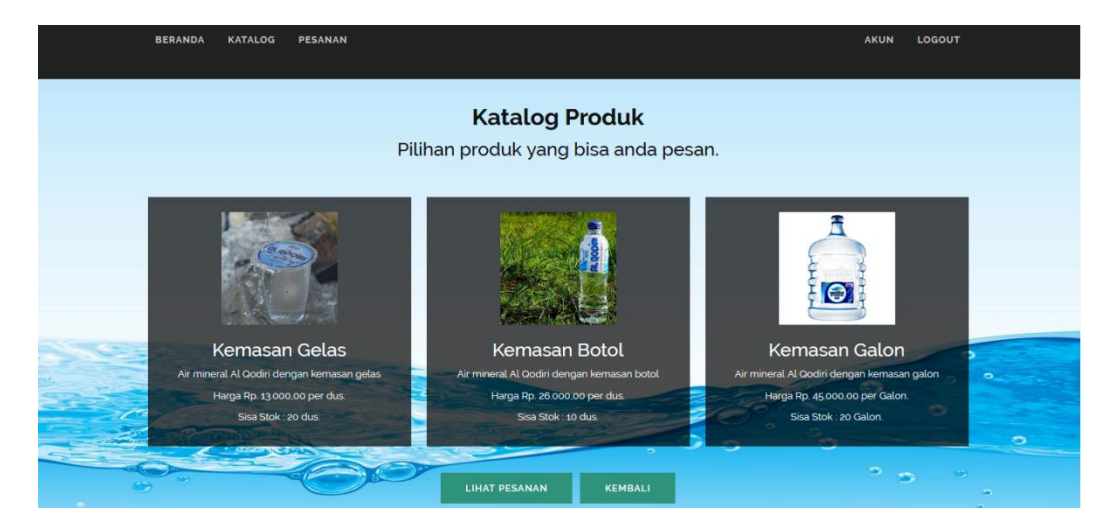

Gambar 4.4 : Halaman Katalog Produk

# 4.5.5 Halaman Pesanan User

Halaman ini merupakan Daftar Pesanan Pelanngan. Dimana Pelanggan harus mengisi form dan memilih poduk yang akan dipesan.

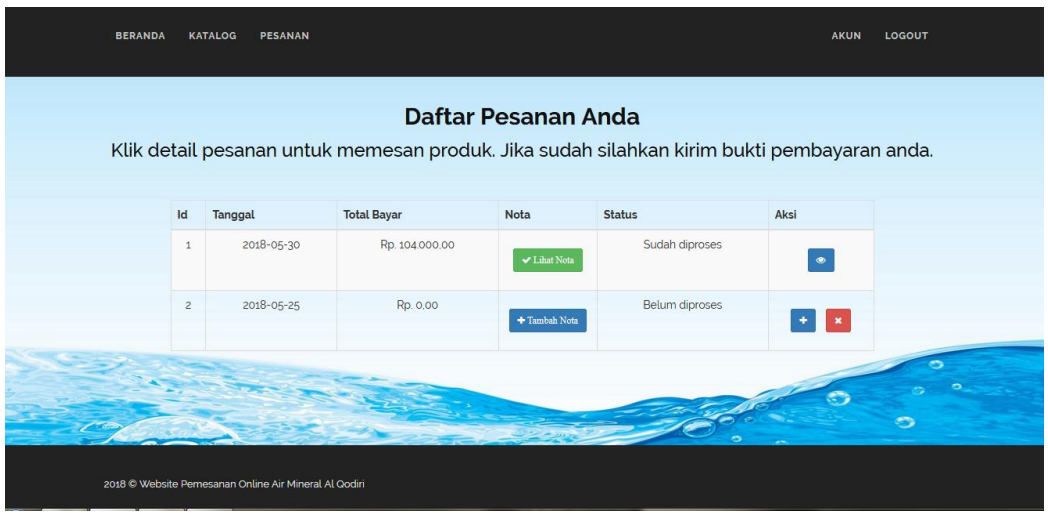

Gambar 4.5 : Halaman Pesanan User

4.5.6 Halaman Akun User

Halaman Akun User ini merupakan daftar diri dari pelanggan yang baru

registrasi

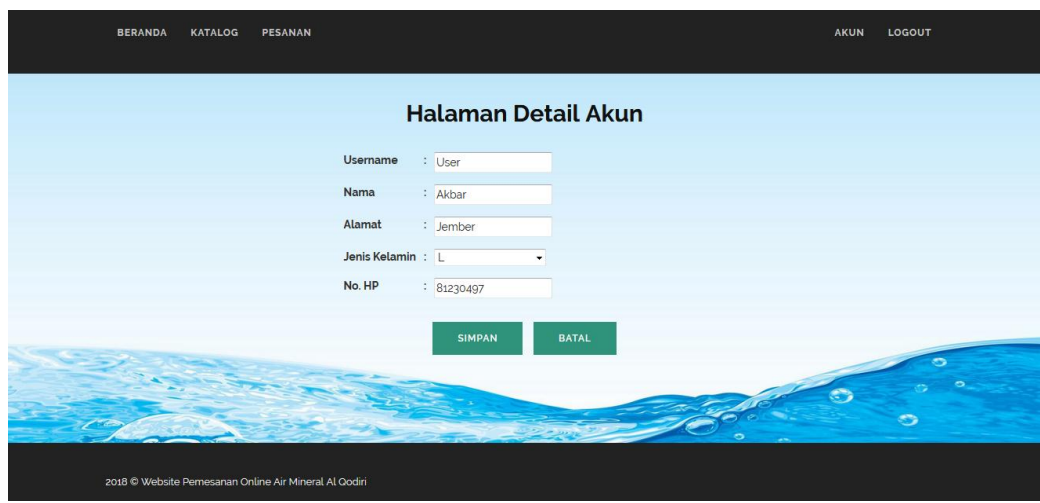

Gambar 4.6 : Halaman Akun User

# 4.5.7 Halaman Cara Pemesanan

Halaman ini merupakan cara untuk memesan produk dan cara untuk melakukan pembayaran setelah memesan produk yang di pilih.

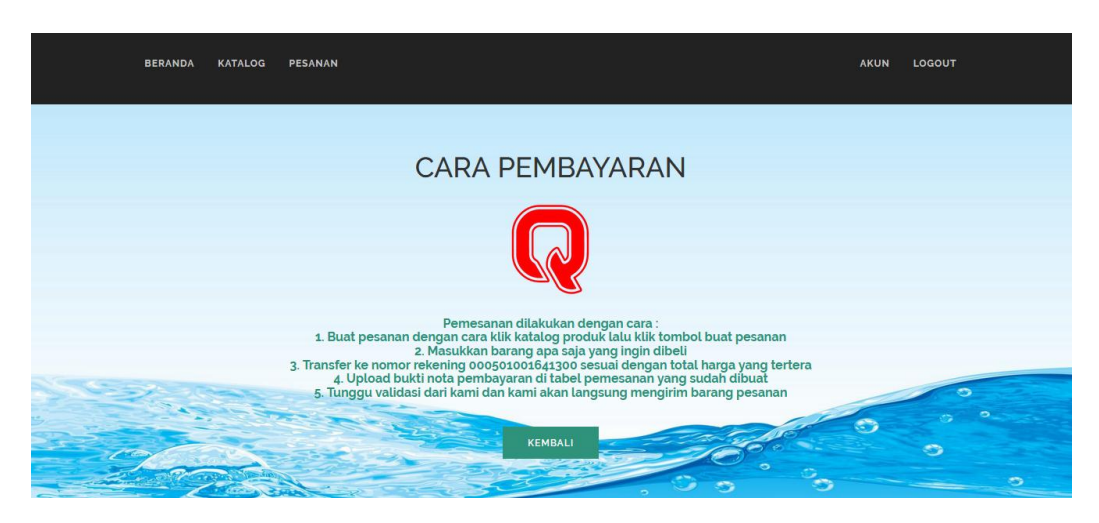

Gambar 4.7 : Halaman Pemesanan

# 4.5.8 Halaman Beranda *Administrator*

Halaman ini menampilkan beranda admin.

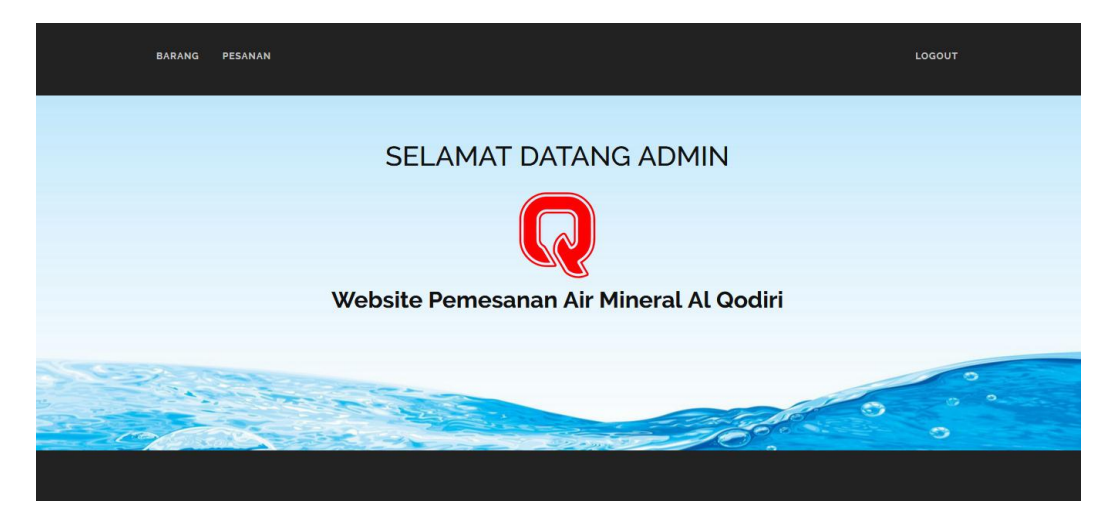

Gambar 4.8 : Halaman Beranda *Administrator*

## 4.5.9 Halaman Produk

Halaman Produk Merupakan halaman *input, edit, delete*, produk yang akan dipasarkan oleh admin.

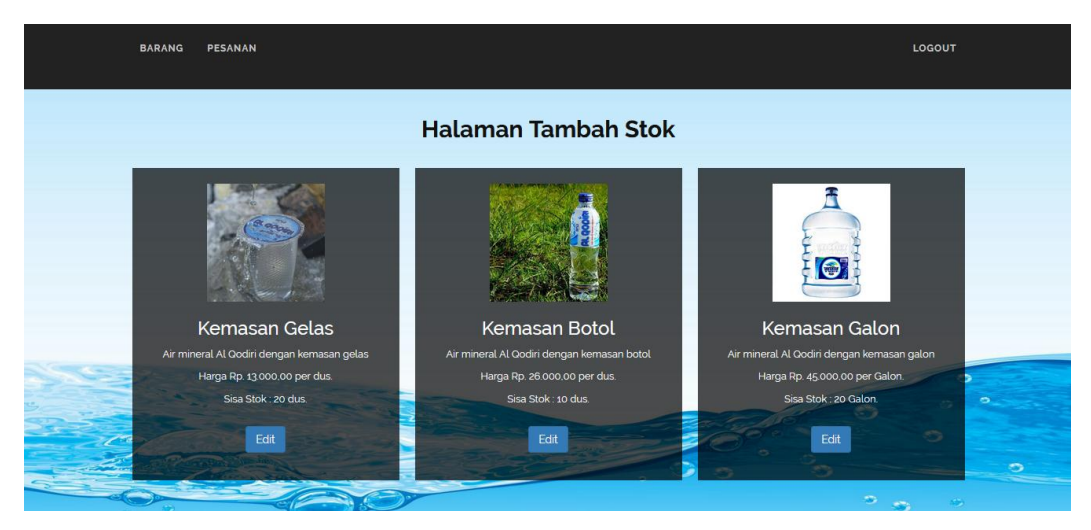

Gambar 4.9 : Halaman Produk

4.5.10 Halaman Pesanan Admin

Halaman ini admin akan memvalidasi pesanan jika user sudah mengirimkan bukti pembayaran.

| <b>BERANDA</b>                                                                             | <b>KATALOG</b><br><b>PESANAN</b>                      |                    |              |                | <b>AKUN</b>       | LOGOUT |
|--------------------------------------------------------------------------------------------|-------------------------------------------------------|--------------------|--------------|----------------|-------------------|--------|
| Klik detail pesanan untuk memesan produk. Jika sudah silahkan kirim bukti pembayaran anda. |                                                       |                    |              |                |                   |        |
| Id                                                                                         | Tanggal                                               | <b>Total Bayar</b> | Nota         | <b>Status</b>  | Aksi              |        |
| $\mathbf{1}$                                                                               | 2018-05-30                                            | Rp. 104.000.00     | ↓ Lihat Nota | Sudah diproses | $\bullet$         |        |
|                                                                                            | $\sqrt{2}$<br>2018-05-25                              | Rp. 0.00           | +Tambah Nota | Belum diproses | $\mathbf{x}$<br>٠ |        |
|                                                                                            | 2018 C Website Pemesanan Online Air Mineral Al Qodiri |                    |              |                |                   |        |

Gambar 4.10 : Halaman Pesanan Admin

### **BAB V**

#### **KESIMPULAN DAN SARAN**

## **5.1 Kesimpulan**

Berdasarkan penelitian yang dilakukan oleh peneliti melalui analisis yang dilakukan pada bab-bab sebelumnya, maka dapat diambil kesimpulan beberapa hal sebagai berikut, yaitu :

- 1. Pelaku web dibagi menjadi 2, yaitu pelanggan sebagai user, sedangkan admininistrator adalah pemilik PT. Tujuh Impian Bersama.
- 2. Setiap aktor memiliki hak akses, wewenang, dan kewajiban dalam menjalankan pengoperasian sistem web ini.
- 3. Melalui aplikasi ini maka dapat meningkatkan penjualan produk pada PT. Tujuh Impian Bersama.
- 4. Dengan Aplikasi ini maka PT. Tujuh Impian Bersama Jember tidak perlu lagi menyebar brosur sebagai media promosi.
- 5. Website ini juga sebagai media informasi untuk pelanggan.

#### **5.2 Interpretasi**

Penelitian ini ditujukan untuk merancang database pada PT.Tujuh Impian Bersama untuk meluaskan informasi pemasaran dan guna untuk meningkatkan penjualan pada perusahaan tersebut. Penelitian ini yang membedakan dengan sebelumnya adalah obyek, yang digunakan penulis adalah salah satu perusahaan swasta yaitu PT.Tujuh Impian Bersama Air Minum Dalam Kemasan (AMDK) di kota jember. Metode yang digunakan penulis adalah Diagram konteks, Flowchart, DFD (Data FlowDiagram) dan ERD (Entity Relationship Diagram). Penulis hanya menggunakan 4 jenis metode, sedangkan penelitian sebelumnya ada yang menggunakan 3 metode.

### **5.3 Saran**

Berdasarkan hasil penelitian, maka peneliti merekomendasikan atau menyarankan beberapa hal :

- 1. Jika sudah mempunyai alamat website diharapkan dikembangkan lagi, sehingga membuat konsumen menjadi lebih mudah untuk mencari informasi tentang Al-qodiri tersebut.
- 2. Penulis juga merekomendasikan agar admin selaku distributor memiliki dua nomor rekening untuk menghindari tindak kejahatan atau pembobolan nomor rekening oleh pelanggan yang tidak bertanggung jawab. Maksud dari dua nomor rekening disini adalah satu nomor rekening umum untuk diberikan kepada calon pelanggan yang ingin melakukan proses transfer yang berisi saldo sedikit dan yang satu adalah nomor rekening pribadi dimana nomor rekening tersebut tidak dipublikasikan, jadi jika pelanggan telah melakukan proses transfer maka admin disarankan untuk segera mentransfer saldo yg telah masuk ke nomor rekening pribadi, dengan cara tersebut jika kemungkinan nomor rekening dibobol maka kerugian yang dialami tidak terlalu besar karena isi saldo tersebut sedikit.

### **DAFTAR PUSTAKA**

- Amstrong dan Kolter, 2003, *Manajemen Pemasaran , Analisa Perilaku Konsumen, Edisi pertama*: Yogyakarta.
- Arif, M, Rudianto , 2011, *Pemrograman Web Dinamis menggunakan PHP dan MySQL*. Yogyakarta: C.V Andi Ofset.
- Brady dan Loonam. 2010. *Entity Relationship diagram (ERD)*. [http://dl201.ilearning.me/2015/05/26/entity-relationship-diagram-erd-](http://dl201.ilearning.me/2015/05/26/entity-relationship-diagram-erd-2/)[2/. 1](http://dl201.ilearning.me/2015/05/26/entity-relationship-diagram-erd-2/)6 maret 2017.
- Irwan, Basu Swastha. 2005. *Manajemen Pemasaran.* Jakarta: Erlangga
- Jogiyanto, 2005, *Analisis dan desain sistem informasi pendekatan terstruktur, teori dan praktek dan aplikasi bisnis.* Yogyakarta: ANDI.
- M,Amrizal, 2013, *Sistem Informasi Layanan Pelanggan Berbasis WEB Pada CV.AIR Minum Kerawang Ambarawa Kabupaten Pringsewu.*  Lampung: STIMIK Pringsewu Lampung.
- Nugroho, Bunafit, 2008, *Aplikasi Pemrograman Web Dinamis Dengan PHP dan MySQL, Gava Media:*Yogyakarta.
- Pahlevy, Randy, Tesar. 2010. *Rancang Bangun Sistem pendukung Keputusan Menentukan penerima Beasiswa dengan Menggunakan metode Simpele Additive Weighting (SAW)*. Surabaya: Universitas Pembangunan Nasional"Veteran".
- Philip, Kolter, 2002, *Manajemen Pemasaran Jilid , Edisi Mileniu.* Jakarta: Prehalindo.
- Putri, Nanda, 2016, *Sistem Informasi Pendistribusian Air Mineral Berbasis Web pada PT. Tirta Osmosis Sampurna Palembang.* Palembang: Politeknik Negeri Sriwijaya.
- Ridyan, Y Kresna, 2015, *Aplikasi Website Rekening Perusahaan Daerah Air Minum (PDAM) Wonosari Gunungkidul Yogyakarta.* Yogyakarta: Universitas Sanata Dharma Yogyakarta.
- Sidik, Betha. *2012. Pemrograman Web dengan PHP*. Informatika, Bandung.
- Sukamto dan Shalahuddin, 2013, *Sistem Informasi Pendistribusian Air Mineral Berbasis Web pada PT. Tirta Osmosis Sampurna Palembang.*  Palembang: Politeknik Negeri Sriwijaya.

Simamora, Henry, 2002, *Manajemen Pemasaran : Analisa Perilaku Konsumen, Edisi pertama*: Yogyakarta.

Stanton, 2001, *Prinsip Pemasaran*. Jakarta: Erlangga.

### **LAMPIRAN**

Lampiran Source Code Halaman Login

<!DOCTYPE html>

<html lang="en">

<head>

<meta http-equiv="Content-Type" content="text/html; charset=UTF-8">

<!-- Meta, title, CSS, favicons, etc. -->

<meta charset="utf-8">

<meta http-equiv="X-UA-Compatible" content="IE=edge">

<meta name="viewport" content="width=device-width, initial-scale=1">

<link rel="icon" href="<?=base\_url('assets/vendors/img/logoQ.png')?>"

type="image/jpg" />

<title>Al Qodiri</title>

<!-- Bootstrap -->

<link rel="stylesheet" type="text/css"

href="<?=base\_url();?>/assets/vendors/css/bootstrap.css">

<link rel="stylesheet" type="text/css"

href="<?=base\_url();?>/assets/vendors/css/font-awesome.css">

================================================== -->

<!-- Stylesheet

**STIE Mandala Jember**

<link rel="stylesheet" type="text/css"

href="<?=base\_url();?>/assets/vendors/css/style.css">

<link rel="stylesheet" type="text/css"

href="<?=base\_url();?>/assets/vendors/css/responsive.css">

<script type="text/javascript"

src="<?=base\_url();?>/assets/vendors/js/modernizr.custom.js"></script>

 $<$ link

href='http://fonts.googleapis.com/css?family=Raleway:500,600,700,100,800,900,

400,200,300' rel='stylesheet' type='text/css'>

<link href='http://fonts.googleapis.com/css?family=Playball' rel='stylesheet'

type='text/css'>

</head>

<body>

<div id="tf-home">

 <div class="container" style="min-height: 560px; padding-top: 80px; paddingbottom: 95px">

<div class="row" align="center">

 <img src="<?=base\_url();?>assets/vendors/img/logo.png" style="width: 500px">

<?php if(\$this->session->flashdata('sukses')){echo '<div class="text-

```
center"><h4>'.$this->session->flashdata('sukses').'</h4></div>';}?>
```
 <div style="border: 0; padding: 20px; background: none; width: 400px; text-align: center; color: #000000;" >

```
 <form action="<?=base_url('Login/login')?>" method="post">
```
<div>

<h3 align="left">Username</h3>

<p style="color:red";>

<?php if(\$this->session->flashdata('error')){

echo \$this->session->flashdata('error');

 $?$ 

 $<$ /p>

```
 <input type="text" class="form-control" placeholder="Username"
```
name="username" required="" />

 $\langle$ div>

<div>

<h3 align="left">Password</h3>

<input type="password" class="form-control"

placeholder="Password" name="password" required="" />

 $\langle$ div $>$ 

 $<sub>2</sub>$ 

<div class="text-center">

<button type="submit" name='submit' class="btn btn-primary my-

btn" value="Login" >Login</button>

<a href="<?=base\_url('Login/register')?>" class="btn btn-primary

my-btn">Register</a>

 $\langle$ div $>$ 

</form>

 $\langle$ div $>$ 

 $\langle$ div $\rangle$ 

 $\langle$ div $>$ 

 $\langle$ div $\rangle$ 

 $\langle$ !-- jQuery -->

<script

src="<?=base\_url();?>/assets/vendors/jquery/dist/jquery.min.js"></script>

<!-- Bootstrap -->

<script src="<?=base\_url();?>/assets/vendors/js/bootstrap.min.js"></script>

<!-- FastClick -->

<script src="<?=base\_url();?>/assets/vendors/fastclick/lib/fastclick.js"></script>

<!-- NProgress -->

<script src="<?=base\_url();?>/assets/vendors/nprogress/nprogress.js"></script>

<!-- Custom Theme Scripts -->

<script src="<?=base\_url();?>/assets/vendors/js/custom.min.js"></script>

</body>

</html>

Lampiran Source Code Halaman Beranda User

<?php

/\*\*

\* Created by PhpStorm.

\* User: root

\* Date: 4/17/18

\* Time: 11:01 PM

\*/

?>

<!DOCTYPE html>

```
<html lang="en">
```
<head>

<meta http-equiv="Content-Type" content="text/html; charset=UTF-8">

<!-- Meta, title, CSS, favicons, etc. -->

<meta charset="utf-8">

```
 <meta http-equiv="X-UA-Compatible" content="IE=edge">
```
<meta name="viewport" content="width=device-width, initial-scale=1">

```
 <link rel="icon" href="<?=base_url('assets/vendors/img/logoQ.png')?>"
```
type="image/jpg" />

<title>Al Qodiri</title>

<!-- Bootstrap -->

<link rel="stylesheet" type="text/css"

href="<?=base\_url();?>/assets/vendors/css/bootstrap.css">

<link rel="stylesheet" type="text/css"

href="<?=base\_url();?>/assets/vendors/font-awesome/css/font-awesome.css">

<!-- Stylesheet

=======================

<link rel="stylesheet" type="text/css"

href="<?=base\_url();?>/assets/vendors/css/style.css">

<link rel="stylesheet" type="text/css"

href="<?=base\_url();?>/assets/vendors/css/responsive.css">

<link rel="stylesheet" type="text/css"

href="<?=base\_url();?>/assets/vendors/datatables.net-

bs/css/dataTables.bootstrap.min.css">

<link rel="stylesheet" type="text/css"

href="<?=base\_url();?>/assets/vendors/datatables.net-buttons-

bs/css/buttons.bootstrap.min.css">

<link rel="stylesheet" type="text/css"

href="<?=base\_url();?>/assets/vendors/datatables.net-fixedheader-

bs/css/fixedHeader.bootstrap.min.css">

<link rel="stylesheet" type="text/css"

href="<?=base\_url();?>/assets/vendors/datatables.net-scroller-

bs/css/scroller.bootstrap.min.css">

<link rel="stylesheet" type="text/css"

href="<?=base\_url();?>/assets/vendors/datatables.net-responsive-

bs/css/responsive.bootstrap.min.css">

<script type="text/javascript"

src="<?=base\_url();?>/assets/vendors/js/modernizr.custom.js"></script>

 $<$ lin $k$ 

href='http://fonts.googleapis.com/css?family=Raleway:500,600,700,100,800,900,

400,200,300' rel='stylesheet' type='text/css'>

<link href='http://fonts.googleapis.com/css?family=Playball' rel='stylesheet'

type='text/css'>

</head>

<body>

 $\langle$ div id="tf-home">

<div style="background: #222222;">

<div id="sticky-anchor"></div>

<nav id="tf-menu" class="navbar navbar-default">

<div class="container">

<!-- Brand and toggle get grouped for better mobile display -->

<div class="navbar-header" style="height: 10px;">

<button type="button" class="navbar-toggle collapsed" data-

toggle="collapse" data-target="#bs-example-navbar-collapse-1">

<span class="sr-only">Toggle navigation</span>

<span class="icon-bar"></span>

<span class="icon-bar"></span>

<span class="icon-bar"></span>

</button>

<ul class="nav navbar-nav navbar-left">

 $\langle$ li $>$  $\langle$ a href=" $\langle$ ?php echo

site\_url('User/index')?>">Beranda</a></li>

<li><a href="<?php echo

site\_url('User/katalogproduk')?>">Katalog</a></li>

 $\langle$ li $>$  $\langle$ a href=" $\langle$ ?php echo

site\_url('User/pesanan')?>">Pesanan</a></li>

 $\langle \text{m} \rangle$ 

 $\langle$ div $>$ 

<!-- Collect the nav links, forms, and other content for toggling -->

<div class="collapse navbar-collapse" id="bs-example-navbar-collapse-

 $1"$ 

<ul class="nav navbar-nav navbar-right">

<li><a href="<?php echo

site\_url('User/editpelanggan')?>">Akun</a></li>

<li><a href="<?=base\_url('Login/logout')?>">Logout</a></li>

 $\langle \text{ul} \rangle$ 

 $\langle$ div $>$ 

 $\langle$ div $>$ 

 $\langle$ nav $>$ 

 $\langle$ div $>$
$\langle$ div $>$ 

Lampiran Source Code Halaman Tentang Al-Qodiri

 $\langle$ ?php

/\*\*

- \* Created by PhpStorm.
- \* User: root

\* Date: 5/24/18

\* Time: 1:37 PM

\*/

 $\gamma$ 

```
<div id="tf-contact">
```

```
 <div class="content">
```

```
 <h1>TENTANG AL QODIRI</h1>
```

```
 <img src="<?=base_url()?>assets/vendors/img/logoQ.png" width="150" 
align="center">
```
 $\langle$ hr>

```
 <div style="margin-left:20px;margin-right:20px;">
```
<h4 style="text-align:justify;color:#000">

 Beroperasi sejak tahun 2012, Air Minum Dalam Kemasan Al Qodiri (Air Al Qodiri) terus berkembang dari yang semula hanya ditujukan untuk pemenuhan kebutuhan air minum Jamaah Pengajian Manakib di Pondok Pesantren Al Qodiri menjadi jauh lebih luas dengan melayani konsumen umum. Dibawah pengelolaan

Manajemen CV Seven Dream Air Al Qodiri dalam kurun waktu 5 tahun ini terus mengalami pengembangan. Inovasi dan kualitas produk yang menjadi fokus utama membuat produk kami diterima masyarakat Jember danbahkan saat ini telah mencapai Karasidenan Besuki dan sekitarnya. Menjawab hal itu, manajemen terus berusaha meningkatkan kapasitas produksi dan layanan kepada pelanggan dengan salah satunya peningkatan status badan usaha menjadi PT Tujuh Impian Bersama sejak tahun 2015. Keseriusan ini kemudian kami lanjutkan dalam rangka meningkatkan mutu produk dan layanan kepada pelanggan dengan diperolehnya Sertifikat Manajemen Mutu ISO 9001:2008 pada tahun 2016.

 $<$ /h4 $>$ 

 $\langle$ div $\rangle$ 

<a href="<?=base\_url('User')?>" class="btn btn-primary my-

btn">Kembali</a>

 $\langle$ div $>$ 

Lampiran Source Code Halaman Katalog Produk

<?php

/\*\*

- \* Created by PhpStorm.
- \* User: root
- \* Date: 4/17/18

\* Time: 11:15 PM

\*/

?>

```
<div id="tf-contact">
```
<div class="container">

<div class="section-title" style="color: #111111; text-align: center;">

<h2>Katalog Produk</h2>

<h3>Pilihan produk yang bisa anda pesan.</h3>

 $\langle$ div $>$ 

<div class="space"></div>

<div class="row" align="center">

<table>

 $<$ tr $>$ 

 $\langle$ ?php foreach (\$produk as \$p) { ?>

```
 <td style="width: 10px;"></td>
```
 $|$ 

```
 <div style="padding: 20px; background:
```
url(<?=base\_url()?>assets/vendors/img/transparan.png); color: #FFFFFF;">

<table>

 $<$ tr $>$ 

<td width=300px; align="center">

<img src="<?=base\_url()?>assets/vendors/img/<?php

echo \$p->gambar ?>" style="width: 150px">

<h3><?php echo \$p->nama\_produk ?></h3>

 $\langle p \rangle \langle p \rangle$ ?php echo \$p->keterangan ?> $\langle p \rangle$ 

<p>Harga <?php echo "Rp. ".number\_format(\$p-

>harga,2,',','.'); ?> per <?php echo \$p->satuan ?>.</p>

<p>Sisa Stok : <?php echo \$p->stok ?> <?php echo \$p-

>satuan ?>.</p>

 $\langle t \, \mathrm{d} \rangle$ 

 $\langle tr \rangle$ 

</table>

 $\langle$ div $>$ 

 $\langle t \, \mathrm{d} t \rangle$ 

<td style="width: 10px;"></td>

 $\langle$ ?php } ?>

 $\langle tr \rangle$ 

</table>

 $<sub>2</sub>$ 

```
 <?php if (empty($statuspesanan) or $statuspesanan<1) { ?>
```
 $<$ table  $>$ 

 $<$ tr $>$ 

<form action="<?php echo base\_url().'User/tambahpesanan';?>"

method="post">

<input type="hidden" name="tanggal">

<input type="hidden" name="total">

<input type="hidden" name="bukti\_bayar">

<input type="hidden" name="status">

<input type="hidden" name="id\_pelanggan">

<td><br/>sbutton type="submit" class="btn btn-primary my-

```
btn">Buat Pesanan</button></td>
```
</form>

```
 <td><a href="<?php echo site_url('User/index') ?>" class="btn btn-
```
primary my-btn">Kembali</a></td>

 $\langle t$ r $>$ 

</table>

 $\langle$ ?php }else { ?>

<table >

 $<$ tr $>$ 

 <td><a href="<?php echo site\_url('User/pesanan') ?>" class="btn btn-primary my-btn">Lihat Pesanan</a></td>

 <td><a href="<?php echo site\_url('User/index') ?>" class="btn btnprimary my-btn">Kembali</a></td>

 $\langle t$ r $>$ 

</table>

 $\langle$ ?php } ?>

 $\langle$ div $>$ 

 $\langle$ div $>$ 

Lampiran Source Code Halaman Pesanan User

<?php

/\*\*

\* Created by PhpStorm.

\* User: Akbarrul Mahrifat

\* Date: 4/22/2018

\* Time: 6:23 PM

 $*/?$ 

```
<div id="tf-contact">
```
<div class="container">

<div class="section-title" style="color: #111111; text-align: center;">

<h2>Daftar Pesanan Anda</h2>

<h3>Klik detail pesanan untuk memesan produk. Jika sudah silahkan

kirim bukti pembayaran anda.</h3>

 $\langle$ div $>$ 

<div class="space"></div>

<div class="row" align="center">

<table class="table table-striped table-bordered" style="width: 900px">

<thead>

 $<$ tr $>$ 

 $<$ th width="5%">Id $<$ /th $>$ 

<th>Tanggal</th>

<th>Total Bayar</th>

<th width="5%">Nota</th>

<th>Status</th>

 $\lt$ th width="15%">Aksi $\lt$ /th>

 $\langle t$ r $>$ 

</thead>

<tbody>

 $\langle$ ?php foreach (\$pesanan as \$a) { ?>

<tr style="text-align: center;">

<td><?php echo \$a->id\_pesanan ?></td>

<td><?php echo \$a->tanggal ?></td>

 $\langle \text{td}\rangle \langle \text{chp} \rangle$  echo "Rp. ".number format(\$a->total,2,',','); ?> $\langle \text{td}\rangle$ 

 $|$ 

<?php if (!empty(\$a->bukti\_bayar)){ ?>

<a class="btn btn-sm btn-success"

href="<?=site\_url('User/tambahnota/'.\$a->id\_pesanan) ?>"><li class="fa fa-

check"> Lihat Nota</li></a>

 $\langle$ ?php } else $\langle$  ?>

<a class="btn btn-sm btn-primary"

href="<?=site\_url('User/tambahnota/'.\$a->id\_pesanan) ?>"><li class="fa fa-

plus"> Tambah Nota</li></a>

 $\langle$ ?php } ?>  $\langle t \, d \rangle$  <td><?php echo \$a->status ?></td>  $|$  $\langle$ ?php if (!empty(\$a->total)){ ?> <a class="btn btn-sm btn-primary"

href="<?=site\_url('User/detailpesanan/'.\$a->id\_pesanan) ?>"><li class="fa faeye"></li></a>

 $\langle$ ?php } else { ?>

<a class="btn btn-sm btn-primary"

href="<?=site\_url('User/buatpesanan/'.\$a->id\_pesanan);?>"><li class="fa faplus"></li></a>

> $\langle$ ?php } ?>  $\langle$ ?php if (\$a->status == 'Belum diproses'){ ?>

<a data-confirm="Apakah anda yakin membatalkan pesanan

ini?" class="batal btn btn-sm btn-danger"

href="<?=site\_url('User/hapuspesanan/'.\$a->id\_pesanan) ?>"><li class="fa faremove"></li></a>

```
\langle?php }?>\langle t \, \mathrm{d} \rangle\langle tr \rangle\langle?php } ?>
 </tbody>
```
</table>

 $\langle$ div $>$ 

 $\langle$ div $>$ 

Lampiran Source Code Halaman Akun User

<?php

/\*\*

- \* Created by PhpStorm.
- \* User: root
- \* Date: 4/17/18

\* Time: 11:15 PM

\*/

?>

<div id="tf-contact">

<div class="container">

<div class="section-title" style="color: #111111; text-align: center;">

<h2>Halaman Detail Akun</h2>

 $\langle$ div $>$ 

<div class="space"></div>

<div class="row" align="center">

<form method="post" action="<?php echo

base\_url().'User/updatepelanggan';?>">

 $\langle$ ?php foreach (\$pelanggan as \$p) { ?>

```
 <input type="hidden" value="<?php echo $p->id_pelanggan; ?>" 
name="id_pelanggan">
```
<table>

 $<$ tr $>$ 

<td width="20%" style="vertical-align:

top;"><label>Username</label></td>

<td width="5%" style="vertical-align: top; text-align:

center;"><label>:</label></td>

 $|$ 

<input type="text" class="form-group" value="<?php echo \$p-

>id\_user; ?>" name="id\_user" readonly>

 $\langle t \, \mathrm{d} t \rangle$ 

 $\langle t$ r $>$ 

 $<$ tr $>$ 

<td width="20%" style="vertical-align:

top;"><label>Nama</label></td>

<td width="5%" style="vertical-align: top; text-align:

center;"><label>:</label></td>

 $<$ td $>$ 

```
 <input type="text" class="form-group" value="<?php echo $p-
```
>nama; ?>" name="nama" required>

 $<$ /td $>$ 

 $\langle tr \rangle$ 

 $<$ tr $>$ 

```
 <td width="20%" style="vertical-align:
```
top;"><label>Alamat</label></td>

```
 <td width="5%" style="vertical-align: top; text-align:
```
center;"><label>:</label></td>

 $|$ 

```
 <input type="text" class="form-group" value="<?php echo $p-
```
>alamat; ?>" name="alamat" required>

 $<$ /td $>$ 

 $\langle$ /tr $\rangle$ 

 $<$ tr $>$ 

```
 <td width="20%" style="vertical-align: top;"><label>Jenis
```
Kelamin</label></td>

 $lt$ td width="5%" style="vertical-align: top; text-align:

center;"><label>:</label></td>

 $<$ td $>$ 

```
 <input value="<?php echo $p->jenis_kelamin; ?>" id="jenkel"
```
type="hidden" readonly>

```
 <select type="text" class="form-group" id="jenis_kelamin"
```
name="jenis\_kelamin" required>

<optgroup label="Pilih Jenis Kelamin">

<option value="Laki-laki">L</option>

<option value="Perempuan">P</option>

</optgroup>

</select>

 $\langle t \rangle$ 

 $\langle t$ r $>$ 

 $<$ tr $>$ 

<td width="20%" style="vertical-align: top;"><label>No.

HP</label></td>

<td width="5%" style="vertical-align: top; text-align:

```
center;"><label>:</label></td>
```
 $<$ td $>$ 

<input type="text" class="form-group" value="<?php echo \$p-

>no\_hp; ?>" name="no\_hp" required>

 $\langle t \, \mathrm{d} t \rangle$ 

 $\langle t$ r $>$ 

</table>

 $\langle$ ?php } ?>

<button type="submit" class="btn btn-primary my-

btn">Simpan</button>

<a href="" class="btn btn-primary my-btn">Batal</a>

</form>

 $\langle$ div $>$ 

 $\langle$ div $>$ 

Lampiran Source Code Halaman Cara Pemesanan

<?php

/\*\*

\* Created by PhpStorm.

\* User: root

\* Date: 5/24/18

\* Time: 1:51 PM

\*/

 $\gamma$ 

<div id="tf-contact">

<div class="content">

## <h1>CARA PEMBAYARAN</h1>

<img src="<?=base\_url()?>assets/vendors/img/logoQ.png" width="150"

align="center">

 $\langle$ hr>

<h4>Pemesanan dilakukan dengan cara :<br>

1. Buat pesanan dengan cara klik katalog produk lalu klik tombol buat

pesanan <br>

2. Masukkan barang apa saja yang ingin dibeli <br>

3. Transfer ke nomor rekening 000501001641300 sesuai dengan total

harga yang tertera <br>

 4. Upload bukti nota pembayaran di tabel pemesanan yang sudah dibuat  $<sub>2</sub>$ 

 5. Tunggu validasi dari kami dan kami akan langsung mengirim barang pesanan

 $<$ /h4 $>$ 

<a href="<?=base\_url('User')?>" class="btn btn-primary my-

btn">Kembali</a>

 $\langle$ div $\rangle$ 

 $\langle$ div $>$ 

Lampiran Source Code Halaman Beranda Administrator

<?php

/\*\*

\* Created by PhpStorm.

\* User: root

\* Date: 4/17/18

\* Time: 11:01 PM

\*/

?>

<!DOCTYPE html>

```
<html lang="en">
```
<head>

<meta http-equiv="Content-Type" content="text/html; charset=UTF-8">

<!-- Meta, title, CSS, favicons, etc. -->

<meta charset="utf-8">

<meta http-equiv="X-UA-Compatible" content="IE=edge">

<meta name="viewport" content="width=device-width, initial-scale=1">

<link rel="icon" href="<?=base\_url('assets/vendors/img/logoQ.png')?>"

type="image/jpg" />

<title>Al Qodiri</title>

<!-- Bootstrap -->

<link rel="stylesheet" type="text/css"

href="<?=base\_url();?>/assets/vendors/css/bootstrap.css">

<link rel="stylesheet" type="text/css"

href="<?=base\_url();?>assets/vendors/font-awesome/css/font-awesome.css">

<!-- Stylesheet

================================================== -->

<link rel="stylesheet" type="text/css"

href="<?=base\_url();?>/assets/vendors/css/style.css">

<link rel="stylesheet" type="text/css"

href="<?=base\_url();?>/assets/vendors/css/responsive.css">

<link rel="stylesheet" type="text/css"

href="<?=base\_url();?>/assets/vendors/datatables.net-

bs/css/dataTables.bootstrap.min.css">

<link rel="stylesheet" type="text/css"

href="<?=base\_url();?>/assets/vendors/datatables.net-buttons-

bs/css/buttons.bootstrap.min.css">

<link rel="stylesheet" type="text/css"

href="<?=base\_url();?>/assets/vendors/datatables.net-fixedheader-

bs/css/fixedHeader.bootstrap.min.css">

<link rel="stylesheet" type="text/css"

href="<?=base\_url();?>/assets/vendors/datatables.net-scroller-

bs/css/scroller.bootstrap.min.css">

<link rel="stylesheet" type="text/css"

href="<?=base\_url();?>/assets/vendors/datatables.net-responsive-

bs/css/responsive.bootstrap.min.css">

<script type="text/javascript"

src="<?=base\_url();?>/assets/vendors/js/modernizr.custom.js"></script>

<link

href='http://fonts.googleapis.com/css?family=Raleway:500,600,700,100,800,900, 400,200,300' rel='stylesheet' type='text/css'>

 <link href='http://fonts.googleapis.com/css?family=Playball' rel='stylesheet' type='text/css'>

</head>

<body>

<div id="tf-home">

<div style="background: #222222;">

<div id="sticky-anchor"></div>

<nav id="tf-menu" class="navbar navbar-default">

<div class="container">

<!-- Brand and toggle get grouped for better mobile display -->

<div class="navbar-header" style="height: 10px;">

<button type="button" class="navbar-toggle collapsed" data-

toggle="collapse" data-target="#bs-example-navbar-collapse-1">

<span class="sr-only">Toggle navigation</span>

<span class="icon-bar">tes</span>

<span class="icon-bar">tes</span>

<span class="icon-bar">tes</span>

</button>

<ul class="nav navbar-nav navbar-left">

 $<$ li $> < a$ 

href="<?=base\_url('Admin/menubarang')?>">Barang</a></li>

 $<$ li $> < a$ 

href="<?=base\_url('Admin/menupesanan')?>">Pesanan</a></li>

 $\langle \text{ul} \rangle$ 

 $\langle$ div $\rangle$ 

<!-- Collect the nav links, forms, and other content for toggling -->

<div class="collapse navbar-collapse" id="bs-example-navbar-collapse-

 $1"$ 

<ul class="nav navbar-nav navbar-right">

 <li><a href="<?=base\_url('Login/logout')?>">Logout</a></li>  $\langle u \rangle$  $\langle$ div $>$ 

 $\langle$ div $>$ 

 $\langle$ nav $>$ 

 $\langle$ div $>$ 

Lampiran Source Code Halaman Produk

<?php

/\*\*

- \* Created by PhpStorm.
- \* User: root
- \* Date: 4/17/18

\* Time: 11:15 PM

\*/

?>

<div id="tf-contact">

<div class="container">

<div class="section-title" style="color: #111111; text-align: center;">

<h2>Halaman Edit Barang</h2>

 $\langle$ div $>$ 

<div class="space"></div>

<div class="row" align="center">

<form method="post" action="<?php echo

base\_url().'Admin/editbarang';?>">

 <input type="hidden" value="<?php echo \$produk->id\_produk; ?>" name="id">

<table>

 $<$ tr $>$ 

<td width="20%" style="vertical-align: top;"><label>Nama

Produk</label></td>

<td width="5%" style="vertical-align: top; text-align:

center;"><label>:</label></td>

 $|$ 

<input type="text" class="form-group" value="<?php echo

\$produk->nama\_produk; ?>" name="nama" required>

 $\langle t \, \mathrm{d} \rangle$ 

 $\langle t$ r $>$ 

 $<$ tr $>$ 

<td width="20%" style="vertical-align: top;"><label>Harga

Produk</label></td>

<td width="5%" style="vertical-align: top; text-align:

center;"><label>:</label></td>

 $|$ 

<input type="text" class="form-group" value="<?php echo

\$produk->harga; ?>" name="harga" required>

 $\langle t \, \mathrm{d} \rangle$ 

 $\langle tr \rangle$ 

 $<$ tr $>$ 

```
 <td width="20%" style="vertical-align: top;"><label>Stok
```
Produk</label></td>

```
 <td width="5%" style="vertical-align: top; text-align:
```
center;"><label>:</label></td>

 $$\left\langle \text{td}\right\rangle$$ 

```
 <input type="text" class="form-group" value="<?php echo
```
\$produk->stok; ?>" name="stok" required>

 $\langle t \rangle$ 

 $\langle$ /tr $\rangle$ 

 $<$ tr $>$ 

<td width="20%" style="vertical-align:

```
top;"><label>Satuan</label></td>
```
<td width="5%" style="vertical-align: top; text-align:

center;"><label>:</label></td>

 $<$ td $>$ 

<input type="text" class="form-group" value="<?php echo

\$produk->satuan; ?>" name="satuan" required>

 $\langle t \rangle$ 

```
\langle tr \rangle
```
 $<$ tr $>$ 

<td width="20%" style="vertical-align:

top;"><label>Keterangan</label></td>

```
 <td width="5%" style="vertical-align: top; text-align:
```

```
center;"><label>:</label></td>
```
 $<$ td $>$ 

```
 <input type="text" class="form-group" value="<?php echo
```
\$produk->keterangan; ?>" name="keterangan" required>

 $\langle t \, \mathrm{d} \rangle$ 

 $\langle t$ r $>$ 

</table>

<button type="submit" class="btn btn-primary my-

btn">Simpan</button>

 $\langle a \cdot \rangle$  href="" class="btn btn-primary my-btn">Batal $\langle a \rangle$ 

</form>

 $\langle$ div $>$ 

 $\langle$ div $>$ 

 $\langle$ div $\rangle$ 

Lampiran Source Code Halaman Pesanan Admin

<?php

/\*\*

- \* Created by PhpStorm.
- \* User: root
- \* Date: 4/23/18

\* Time: 11:53 PM

\*/

?>

<div id="tf-contact">

<div class="container">

<div class="section-title" style="color: #111111; text-align: center;">

<h2>Halaman Validasi Pesanan</h2>

 $\langle$ div $>$ 

<table id="validasi" class="display" style="width:100%">

<thead>

 $<$ tr $>$ 

<th>ID Pesanan</th>

<th>Tanggal Pesanan</th>

<th>Total</th>

<th>Bukti Bayar</th>

<th>Status</th>

<th>ID Pelanggan</th>

<th>Aksi</th>

 $\langle tr \rangle$ 

</thead>

<tbody>

 $\langle$ ?php foreach(\$pesanan as \$a){?>

 $<$ tr $>$ 

<td class="text-center"><?=\$a['id\_pesanan']?></td>

<td class="text-center"><?=\$a['tanggal']?></td>

<td class="text-center"><?=\$a['total']?></td>

<td class="text-center">

<?php if (!empty(\$a['bukti\_bayar'])){ ?>

<a class="btn btn-sm btn-success"

href="<?=site\_url('Admin/lihatnota/'.\$a['id\_pesanan']) ?>"><li class="fa fa-

check"> Lihat Nota</li></a>

 $\langle$ ?php } else $\langle$  ?>

<a class="btn btn-sm btn-warning" disabled><li class="fa fa-

times"> Nota belum ada</li></a>

 $\langle ?php \rangle$  ?>

 $\langle t \, \mathrm{d} t \rangle$ 

<td class="text-center"><?=\$a['status']?></td>

<td class="text-center"><?=\$a['id\_pelanggan']?></td>

## <td class="text-center"><?php if(\$a['status'] == 'Belum

diproses'){ ?><a data-confirm="Apakah anda yakin mau validasi pesanan ini?" href="<?=base\_url()?>Admin/validasi/<?=\$a['id\_pesanan']?>" class="validasi btn btn-sm btn-primary">Validasi</a><?php }else{?><br/><br/>bton class="btn btn-sm btnsuccess">Telah divalidasi</button><?php }?></td>

 $\langle tr \rangle$ 

 $\langle ?php \}$  ?>

 $\langle \text{2}t \rangle$ 

- $\leftarrow$  $<$ tr>-->
- $\leq$  -- $Tes |$
- $\leftarrow$  $Tes |>>$
- $\leftarrow$  $Tes |>-->$
- $Tes |>>$  $\leftarrow$ !
- $\leftarrow$  $Tes |$
- $\leftarrow$  $Tes |>-->$
- $\leftarrow$  $\langle tr \rangle \rightarrow$
- $\leftarrow$ !  $<$ tr>-->
- $Tes |>-->$  $\leftarrow$ !
- $\leftarrow$  $Tes |$
- $\leftarrow$ !  $Tes |>-->$
- $\leftarrow$  $Tes |>-->$
- $\leftarrow$  $Ts |–->$
- $$  $Tes |>-->$
- $\langle$ !-- $\langle$ tr>-->
- $\leftarrow$  $\langle tr \rangle \rightarrow$
- $\left\langle \cdot \right\rangle$  ...  $Tes |$
- $Tes |$  $\leftarrow$
- $\leftarrow$  $Ts |>-->$
- $\leftarrow$ !  $Ts |=>-$
- $Ts |–->$  $\leftarrow$
- $\leq$  -- $Ts |>-->$
- $\leftarrow$  $\langle t$ r>-->
- $\leftarrow$  $\langle tr \rangle \rightarrow$
- $Tes |$  $\leftarrow !$
- $\leftarrow$ !  $Tes |$
- $<$ td>Tes</td>-->  $\leftarrow !$
- $\leftarrow$  $<$ td>Tes</td>-->
- $\leftarrow$  $Tes |>>$
- $\leftarrow$  $Tes |$
- $\leftarrow$  $\langle tr \rangle \rightarrow$
- $\leftarrow$  $<$ tr>-->
- $\leftarrow$ !  $Ts |$
- $\leftarrow$  $Tes |$
- $\leftarrow$  $Ts |>-->$
- $\leftarrow$  $Tes |>>$
- $\leftarrow$  $Tes |>>$
- <!--> <td>Tes</td>-->
- $\leftarrow$  $\langle$ tr>-->
- $\langle tr \rangle \rightarrow$  $\left\langle \cdot \right\rangle$  ...
- $\leftarrow$  $Tes |>-->$
- $Tes |>-->$  $\leftarrow !$
- $\leftarrow$ !  $Tes |$
- $Ts |>-->$  $\leftarrow !$
- $\leq$  -- $Ts |>-->$
- $\leftarrow$  $Tes |>>$
- $\leftarrow$  $\langle$ tr>-->
- $\leftarrow !$  $<$ tr>-->
- $\leftarrow$ !  $Tes |>-->$
- $\leftarrow !$ <td>Tes</td>-->
- $\leftarrow$  $Ts |>-->$
- $\leftarrow$  $Tes |>>$
- $\leftarrow$  $Tes |>>->$
- $Ts |>-->$  $\leftarrow$
- $\leftarrow$  $\langle t$ r>-->
- $\leftarrow$ !  $<$ tr>-->
- $\leftarrow$  $Tes |>-->$
- $\leftarrow$  $Ts |>-->$
- $\leftarrow$  $Tes |>>$
- $\leftarrow$  $Tes |>>$
- $\leftarrow$ !  $<$ td>Tes</td>-->
- $\leftarrow$  $Ts |–->$
- $\left\langle \cdot \right\rangle$  ...  $\langle t$ r>-->
- $\leftarrow$  $\langle tr \rangle \rightarrow$
- $Tes |$  $\leftarrow !$
- $\leftarrow$ !  $Tes |>-->$
- $Ts |>-->$  $\leftarrow !$
- $\leq$  -- $Tes |$
- $\leftarrow$  $Tes |>-->$
- $\leftarrow$  $Tes |>-->$
- $\leftarrow !$  $\langle t$ r>-->
- $\leftarrow$ !  $\langle tr \rangle \rightarrow$
- $Ts |=> \leftarrow !$
- $\leftarrow$  $Tes |>-->$
- $\leftarrow$  $Tes |>>$
- $\leftarrow$  $Ts |$
- $Tes |>>$  $\leftarrow$ !
- $\leftarrow$  $Tes |$
- $\leftarrow$  $\langle$ tr>-->
- $\leftarrow$  $\langle tr \rangle \rightarrow$
- $\leftarrow$  $Tes |>>$
- $\leftarrow$  $Tes |>>$
- $\leftarrow$  $Tes |>>$

<!-- $res |$ 

<!-- $Tes |$ 

- <!-- $Tes |$
- $\langle$ !-- $\langle$ tr>-->

 $\langle$ table>

 $\langle$ div>

## LEMBAR REVISI UJIAN SKRIPSI/TUGAS AKHIR

Movia Sintya Dewy **NAMA** 14.8996 NIM Manejemen **JURUSAN**: Sistem Informan Rancany Bangura JUDUL Pemasaran  $12$  al Air  $1.00$ Vemasur Berkaris web Pada Bersami Bitola Jem  $RT$ Tujuly ling  $\gamma$  an

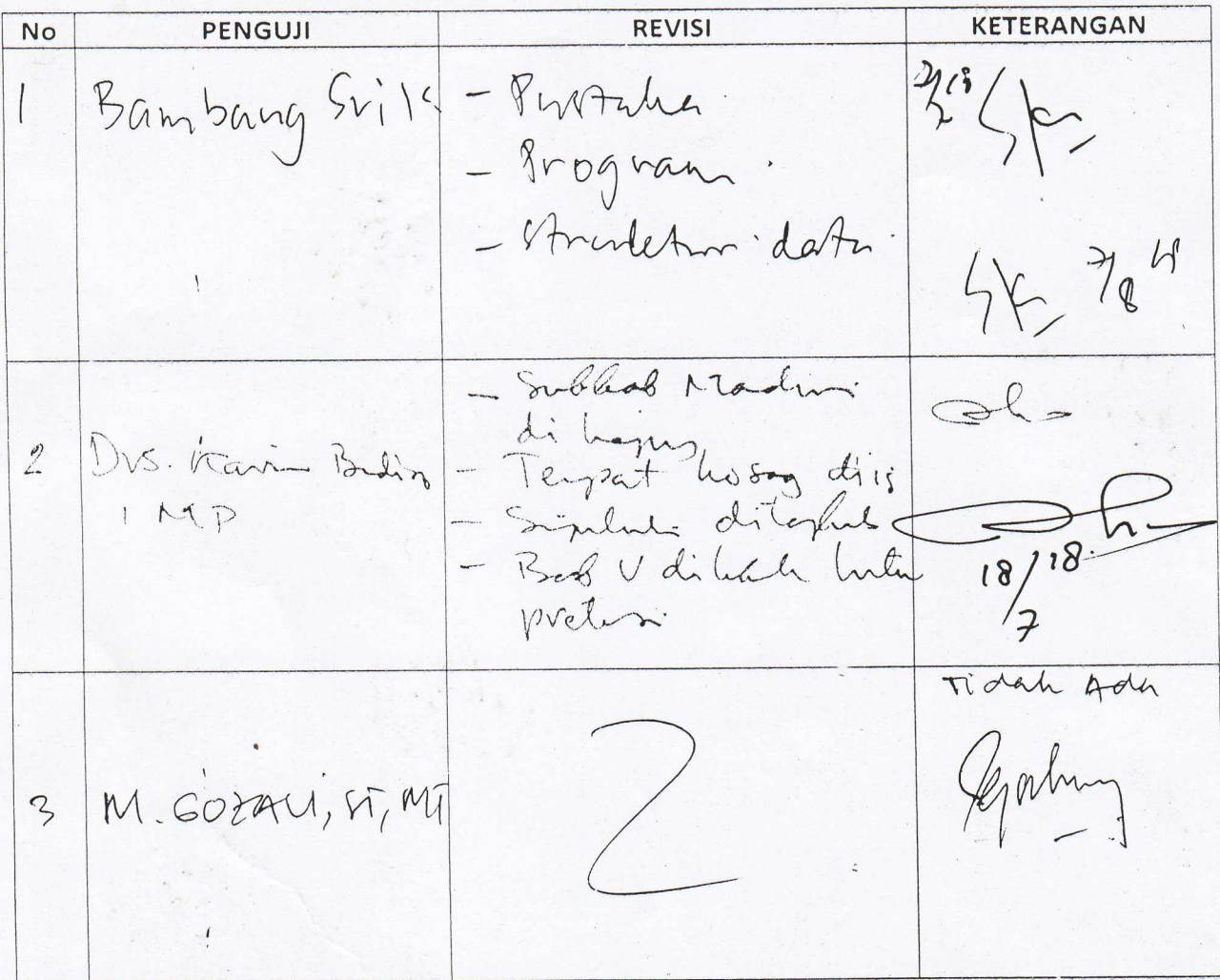

JEMBER 07 JUNI 2018

KA.PRODI MANAJEMEN/AKUNTANSI/EK ABANGLINAN/D3 **VEDR** Catatan:

-Skripsi di bendel setelah di ACC Ka. Prodi